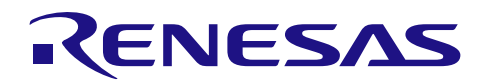

# R7F0C809

A/D 按键输入配合 4 位 8 段数码管显示

### 要点

本篇应用说明介绍了 R7F0C809 单片机使用电阻式 A/D 按键输入配合大电流 I/O 端口控制 4 位 8 段数码管 显示的应用。

#### 对象 MCU

#### R7F0C809

本篇应用说明也适用于其他与上面所述的群具有相同 SFR(特殊功能寄存器)定义的产品。关于产品功能 的改进,请参看手册中的相关信息。在使用本篇应用说明的程序前,需进行详细的评价。

R01AN2007CC0110 Rev.1.10 2014.09.30

# 目录

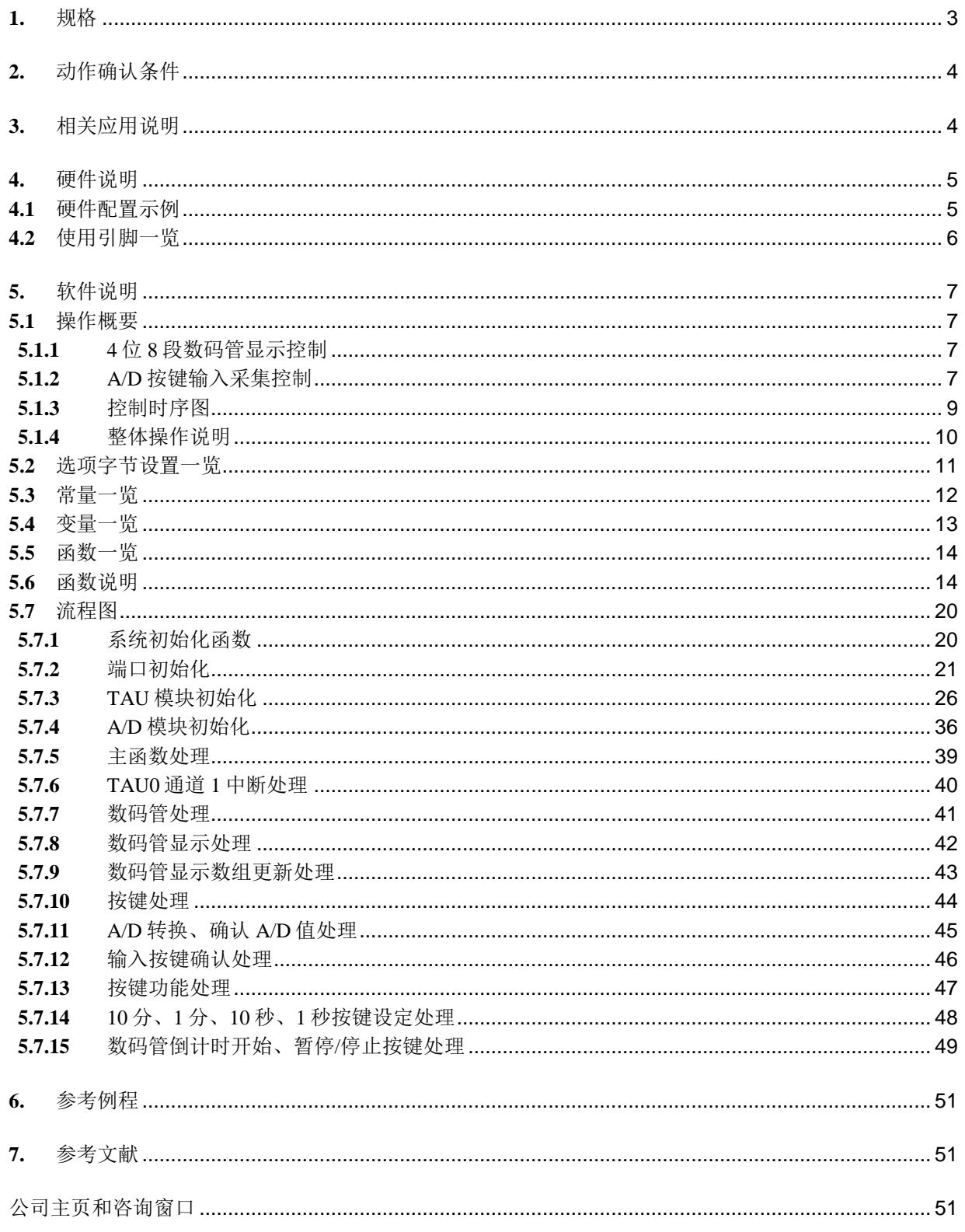

#### <span id="page-2-0"></span>**1.** 规格

本篇应用说明介绍了使用定时器阵列单元(简称 TAU)、大电流端口功能、根据 A/D 键盘输入对 4 位 8 段数码管进行显示的应用。定时器阵列单元通道 0 的间隔时间(INTTM00)确定数码管扫描时间,通道 1 的间 隔时间(INTTM01)用于 1s 定时。

相关外围功能及用途,请参见"表 1.1"。

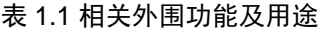

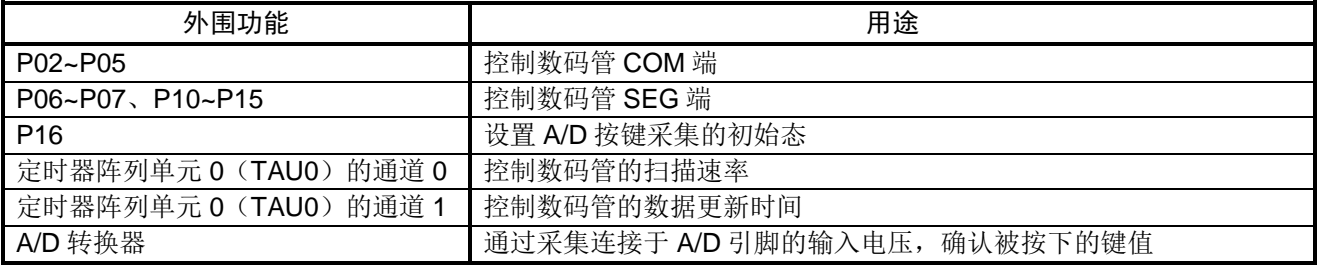

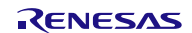

## <span id="page-3-0"></span>**2.** 动作确认条件

本应用说明中的参考例程,是在下面的条件下进行动作确认的。

#### 表 2.1 动作确认条件

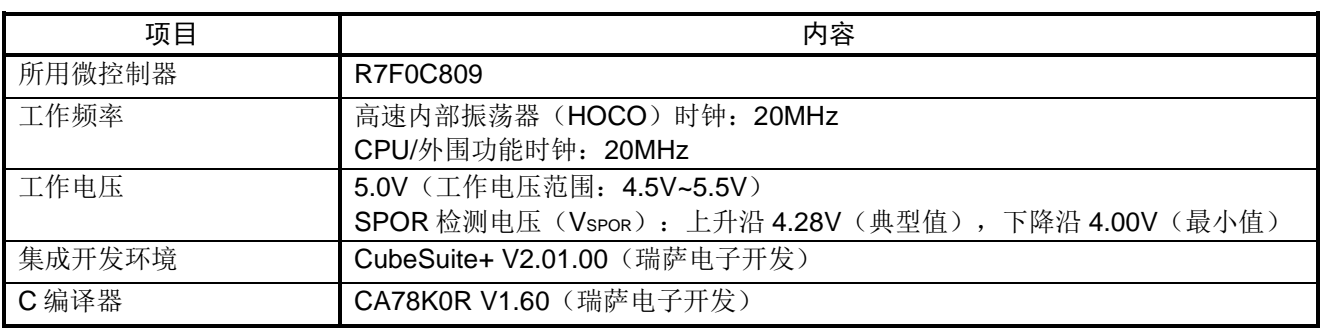

#### <span id="page-3-1"></span>**3.** 相关应用说明

使用本应用说明时,请同时参考以下相关的应用说明。

- R7F0C809 6 位 8 段数码管显示 (R01AN2005C) 应用说明
- R7F0C809 按键扫描配合 4 位 8 段数码管显示 (R01AN2006C) 应用说明

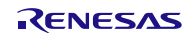

# <span id="page-4-0"></span>**4.** 硬件说明

# <span id="page-4-1"></span>**4.1** 硬件配置示例

本篇应用说明中使用的硬件配置示例,请参见"图 4.1"。

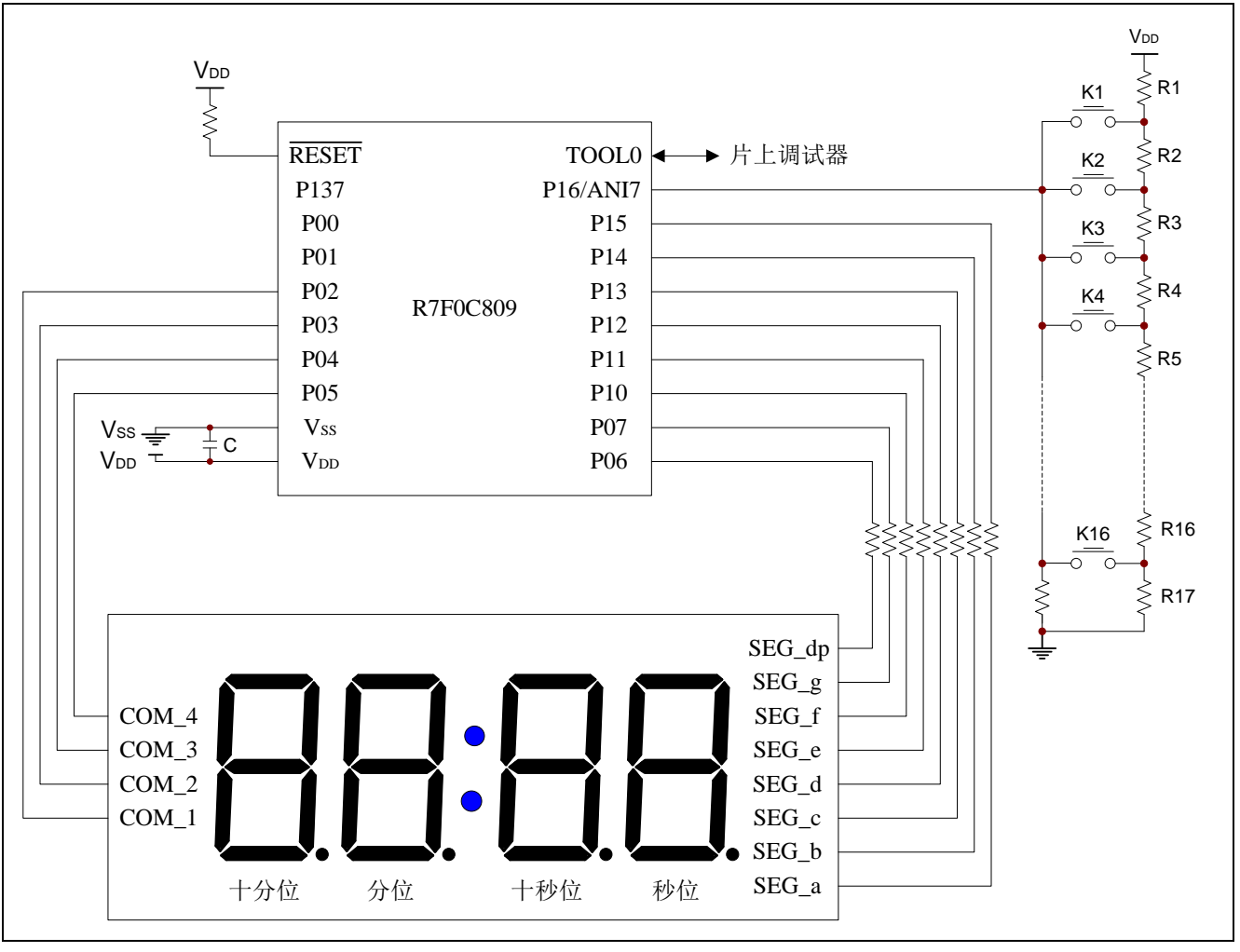

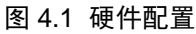

- 注意:1. 上述硬件配置图是为了表示硬件连接情况的简化图。在实际电路设计时,请注意根据系统具体要求 进行适当的引脚处理,并满足电气特性的要求(输入专用引脚请注意分别通过电阻上拉到 VDD 或是 下拉到 $V_{SS}$ )。
	- 2. 请将 VDD 电压值保持在 SPOR 设定的复位解除电压(Vspor)以上。

按键功能及数码管显示说明,请参见"表 4.1"

表 4.1 按键功能及数码管显示说明

| 名称              | 功能        | 说明                                                                                    |  |  |  |  |
|-----------------|-----------|---------------------------------------------------------------------------------------|--|--|--|--|
| K <sub>1</sub>  | 10分钟设定按键  | 通过按下K1~K4按键设置计时时间,并将相应的计数值显示在数码管上。                                                    |  |  |  |  |
| K <sub>2</sub>  | 1分钟设定按键   | 数码管从左至右分别为10分位、1分位、10秒位、1秒位的显示。10分                                                    |  |  |  |  |
| K <sub>3</sub>  | 10秒钟设定按键  | 位、10秒位允许设定的值为 0~5; 1分位、1秒位允许设定的值为 0~9。<br>注意: 计数开始后或者暂停状态下, 对按键 K1~K4 的设定无效。          |  |  |  |  |
| K4              | 1秒钟设定按键   |                                                                                       |  |  |  |  |
| K <sub>15</sub> | 开始功能按键    | 在设定好计数值后,按下开始键,数码管将启动以 1 秒为单位的递减计<br>数, 直至减到 0。计数完成后, 将熄灭所有数码管显示。                     |  |  |  |  |
| K <sub>16</sub> | 暂停/停止功能按键 | 数码管递减计数显示开始后, 第一次按下 K16 键, 则暂停当前计数, 数码<br>管保持计数值。连续第二次按下 K16 键,则停止当前计数,熄灭所有数码<br>管显示。 |  |  |  |  |
| 其余按键            | 预留        | 请用户根据自己的应用添加具体功能。                                                                     |  |  |  |  |

## <span id="page-5-0"></span>**4.2** 使用引脚一览

使用的引脚及其功能,请参见"表 4.2"。

表 4.2 使用的引脚及其功能

| 引脚名             | 输入/输出 | 内容        |  |  |  |  |
|-----------------|-------|-----------|--|--|--|--|
| P <sub>02</sub> | 输出    | 控制 COM_1  |  |  |  |  |
| P <sub>03</sub> | 输出    | 控制 COM 2  |  |  |  |  |
| P04             | 输出    | 控制 COM_3  |  |  |  |  |
| P <sub>05</sub> | 输出    | 控制 COM_4  |  |  |  |  |
| P <sub>06</sub> | 输出    | 控制 SEG_dp |  |  |  |  |
| P07             | 输出    | 控制 SEG_g  |  |  |  |  |
| P <sub>10</sub> | 输出    | 控制 SEG_f  |  |  |  |  |
| P <sub>11</sub> | 输出    | 控制 SEG_e  |  |  |  |  |
| P12             | 输出    | 控制 SEG_d  |  |  |  |  |
| P13             | 输出    | 控制 SEG_c  |  |  |  |  |
| P <sub>14</sub> | 输出    | 控制 SEG_b  |  |  |  |  |
| P15             | 输出    | 控制 SEG_a  |  |  |  |  |
| <b>P16/ANI7</b> | 模拟输入  | 按键输入扫描端子  |  |  |  |  |

# <span id="page-6-0"></span>**5.** 软件说明

## <span id="page-6-1"></span>**5.1** 操作概要

本篇应用说明介绍了如何使用 P 沟/N 沟开漏的大电流 I/O 端口对数码管显示进行控制,及如何使用 A/D 电 压转换器模块对外部输入的按键键值(电压值)进行确认。

#### <span id="page-6-2"></span>**5.1.1** 4 位 8 段数码管显示控制

4 位 8 段数码管采用共阳极接法,根据键盘输入进行相应的显示,所有数码管控制引脚均由单片机普通端 口(大电流方式)控制。

数码管的显示方式:

• 动态扫描:使用 60Hz 的数据扫描频率,对 4 位数码管进行循环扫描,扫描周期为:1/60Hz/4≈4.17ms。

#### <span id="page-6-3"></span>**5.1.2** A/D 按键输入采集控制

A/D 模块通过采集由外部电阻进行分压后的电压值判断键值。

A/D 按键输入的硬件配置示例,请参见"图 5.1"。

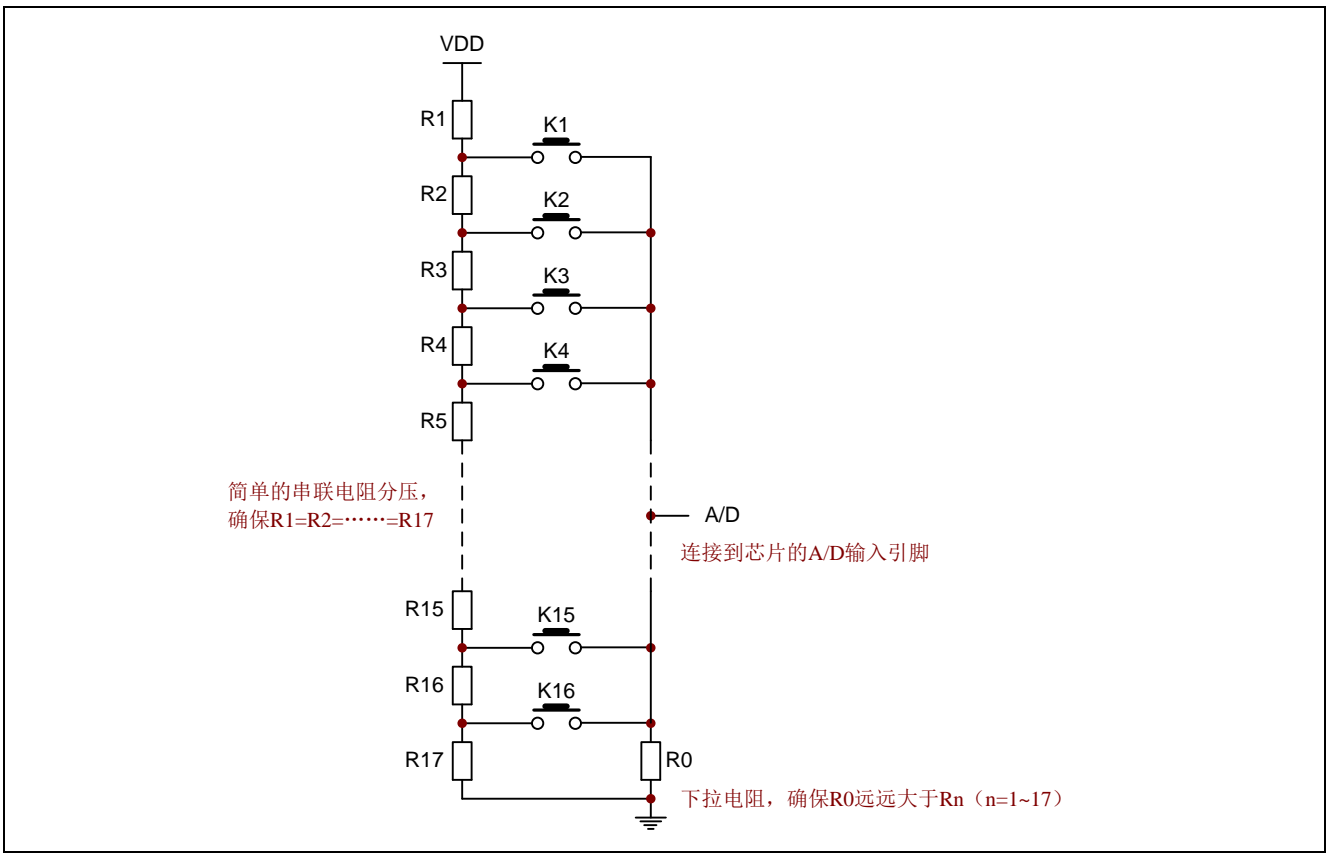

图 5.1 A/D 按键输入的硬件配置示例

A/D 按键输入工作方式如下:

- (1) 在 A/D 输入端连接多个按键, 按键的接入以电阻分压为准, 即每个按键的接通将使输入到 A/D 引脚的 电压值产生变化。具体电压值请参考表 5.1。
- (2) A/D 采集时间间隔(即对模拟输入引脚 ANIx 进行一次 A/D 转换)与数码管扫描时间间隔相同, 为 4.17ms/次。
- (3) 对模拟输入引脚的电压进行 6 次 A/D 采集, 去掉最大、最小值并求平均。重复上述操作, 如果两次获 得的平均值相同,即确认当前按键。因此按键按下的确认时间为 4.17×6×2≈50ms。

| 按下的按键                 | 无按键 | K <sub>16</sub> | K <sub>15</sub> | K <sub>14</sub> | K <sub>13</sub> | K <sub>12</sub>                                 | K <sub>11</sub> | K <sub>10</sub> | K9    |
|-----------------------|-----|-----------------|-----------------|-----------------|-----------------|-------------------------------------------------|-----------------|-----------------|-------|
| A/D 采集到的理想<br>电压值     | l0V | 0.29V           | 0.59V           | 0.88V           | 1.41V           | 1.47V                                           | 1.76V           | 2.06V           | 2.35V |
| 理想 A/D 变换值            |     | 160             | 120             | 181             | 241             | 1301                                            | l361            | 421             | l481  |
| 按键对应 A/D 值范 0~29<br>围 |     | $30 - 89$       | $90 - 149$      |                 |                 | 150~210 211~270 271~330 331~390 391~450 451~510 |                 |                 |       |
| 确认的按键值                | 17  | 16              | 15              | 14              | 13              | 12                                              |                 | 10              | 19    |

表 5.1 A/D 按键输入判断需使用的变量及数值

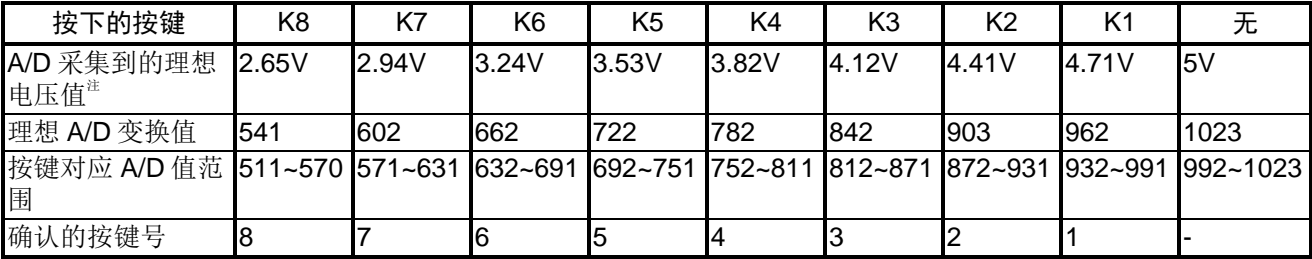

注: V<sub>DD</sub>=5V

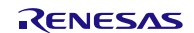

### <span id="page-8-0"></span>**5.1.3** 控制时序图

数码管扫描显示及 A/D 按键输入采集的时序图请参见"图 5.2"。

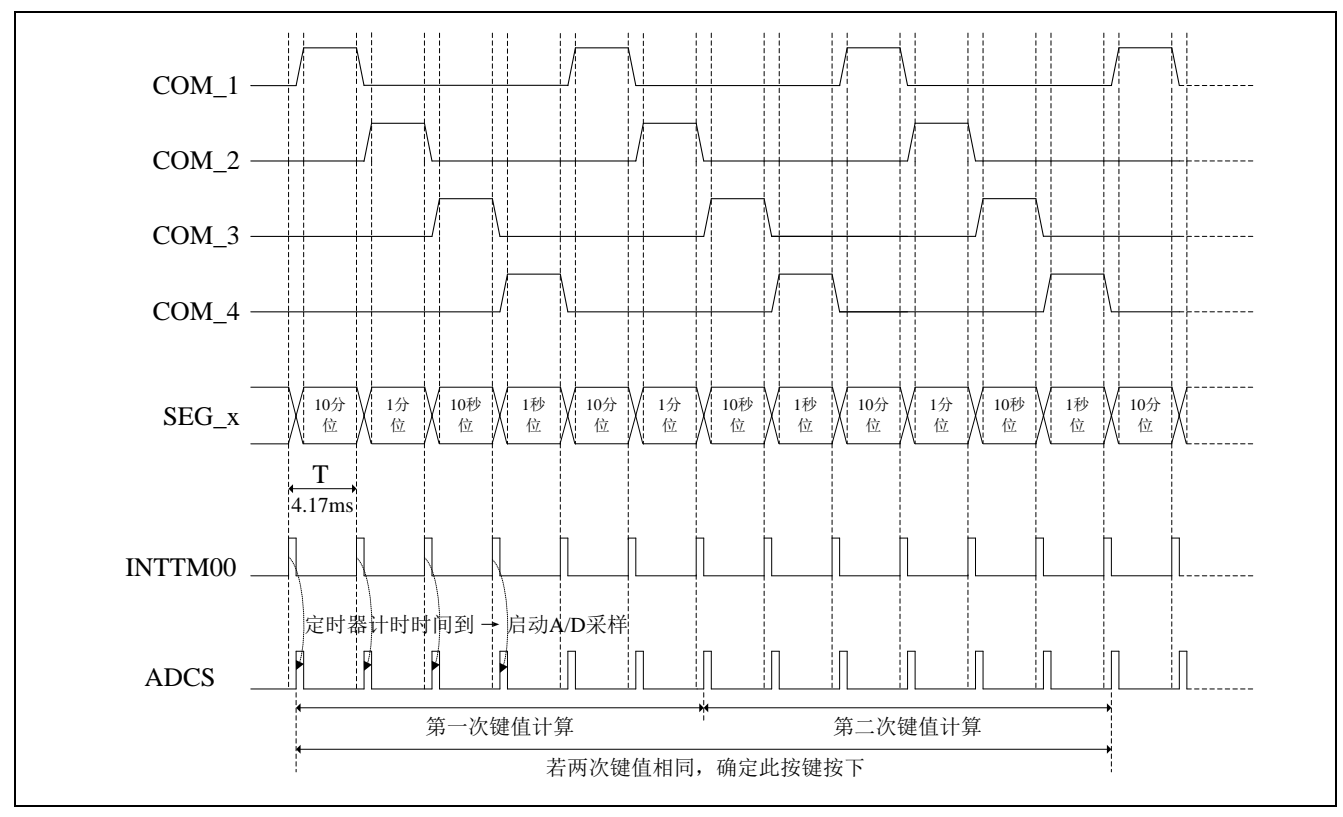

图 5.2 数码管显示及 A/D 按键输入采集时序图

# <span id="page-9-0"></span>**5.1.4** 整体操作说明

- (1) PORT 初始化设置。
	- 设置用于数码管显示的引脚为数字端口,用于 A/D 按键输入采集的引脚为模拟端口。
	- 设置用于数码管显示的 SEG 端为 N 沟开漏输出,COM 端为 P 沟开漏输出。
	- 设置数码管初始态为不显示,即无论是 SEG 端还是 COM 端均设定为输出无效电平。
	- 设置 A/D 按键输入端口为输入引脚。
- (2) TAU 初始化设置。
	- 设置定时器操作模式为间隔定时器模式。
	- 设置定时器数据寄存器 00 (TDR00) 计数周期为 4.17ms。
	- 设置定时器数据寄存器 01(TDR01)计数周期为 100ms。
	- 使能定时器通道 1 的定时器中断(INTTM01)。
- (3) A/D 初始化设置。
	- 设置 A/D 采样的频率为  $fcLK/8$ 。
	- 设置 A/D 采样分辨率为 10 位。
	- 设置 A/D 输入引脚为 ANI7。
- (4) 变量初始化设置。
	- 初始化 1 秒定时到标志。
	- 初始化数码管运行状态标志。
- (5) 设置 TAU0 通道 0 开始计数。
- (6) 等待 TAU0 通道 0 中断标志位(TMIF00)置"1"。
- (7) TAU0 通道 0 中断标志位置"1"后,清除中断标志位。
- (8) 进行数码管显示处理。
	- 进行数码管扫描显示:根据数码管显示数组中的值更新数码管显示值。
	- 如果 1 秒定时到标志为"1",就更新数码管显示数组的值。
- (9) 进行按键采集处理。
	- 进行 A/D 数据采集,得到当前 A/D 值。在 6 次循环后,计算 A/D 平均值。
	- 确认当前按键值。
	- 根据当前键值进行按键处理。
- (10) 返回步骤(6)。

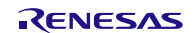

# <span id="page-10-0"></span>**5.2** 选项字节设置一览

选项字节的设置,请参见"表 5.2"。

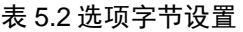

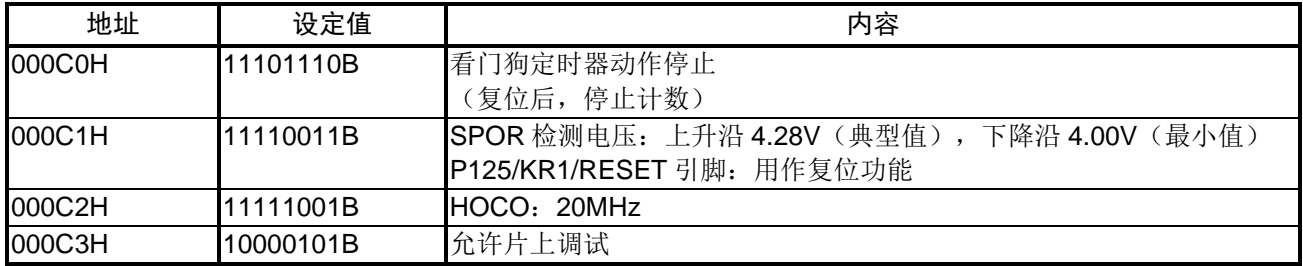

# <span id="page-11-0"></span>**5.3** 常量一览

参考例程中使用的常量,请参见"表 5.3"。

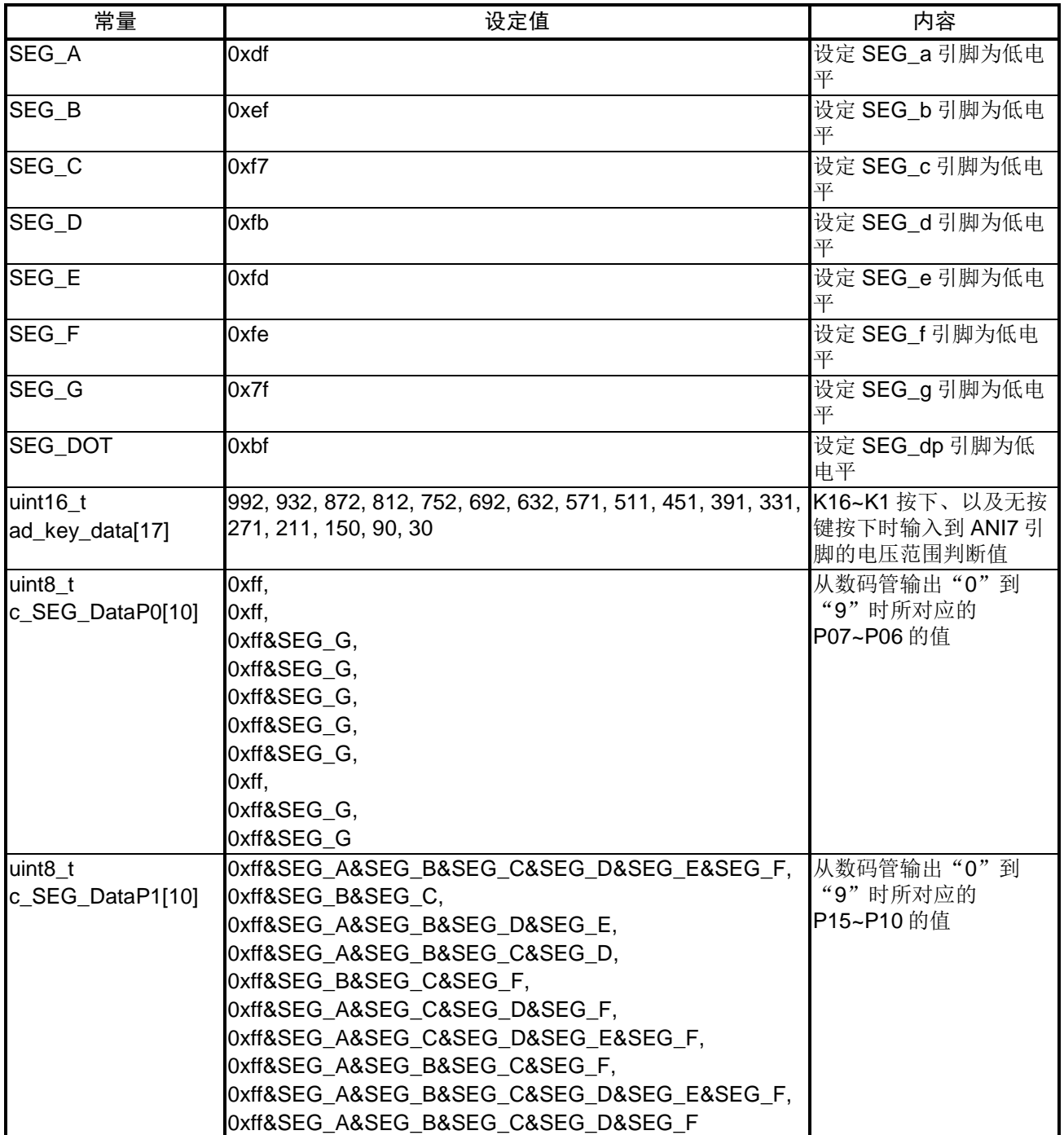

#### 表 5.3 参考例程使用的常量

# <span id="page-12-0"></span>**5.4** 变量一览

参考例程中使用的变量,请参见"表 5.4"。

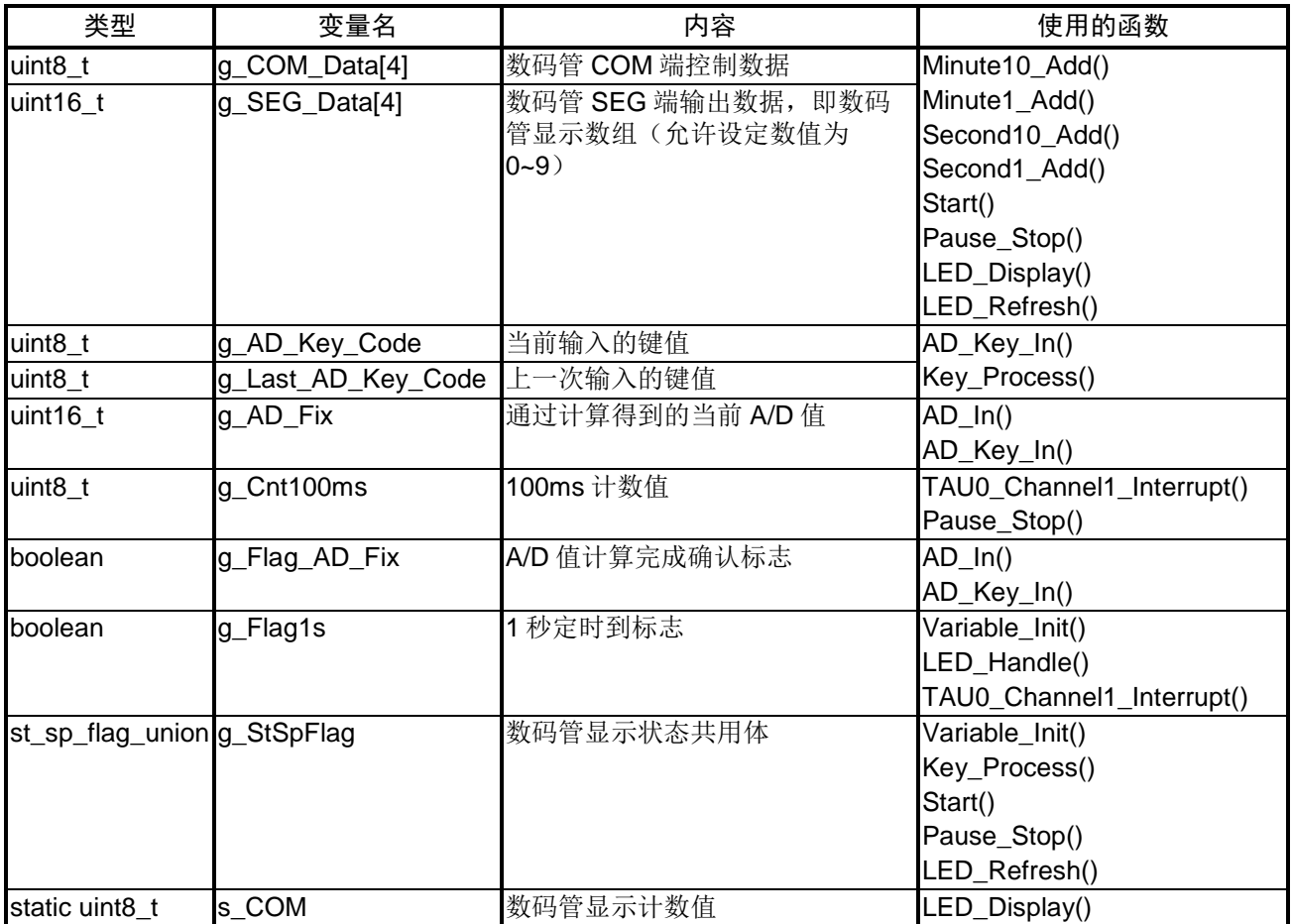

#### 表 5.4 参考例程使用的变量

# <span id="page-13-0"></span>**5.5** 函数一览

参考例程中使用的函数,请参见"表 5.5"。

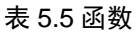

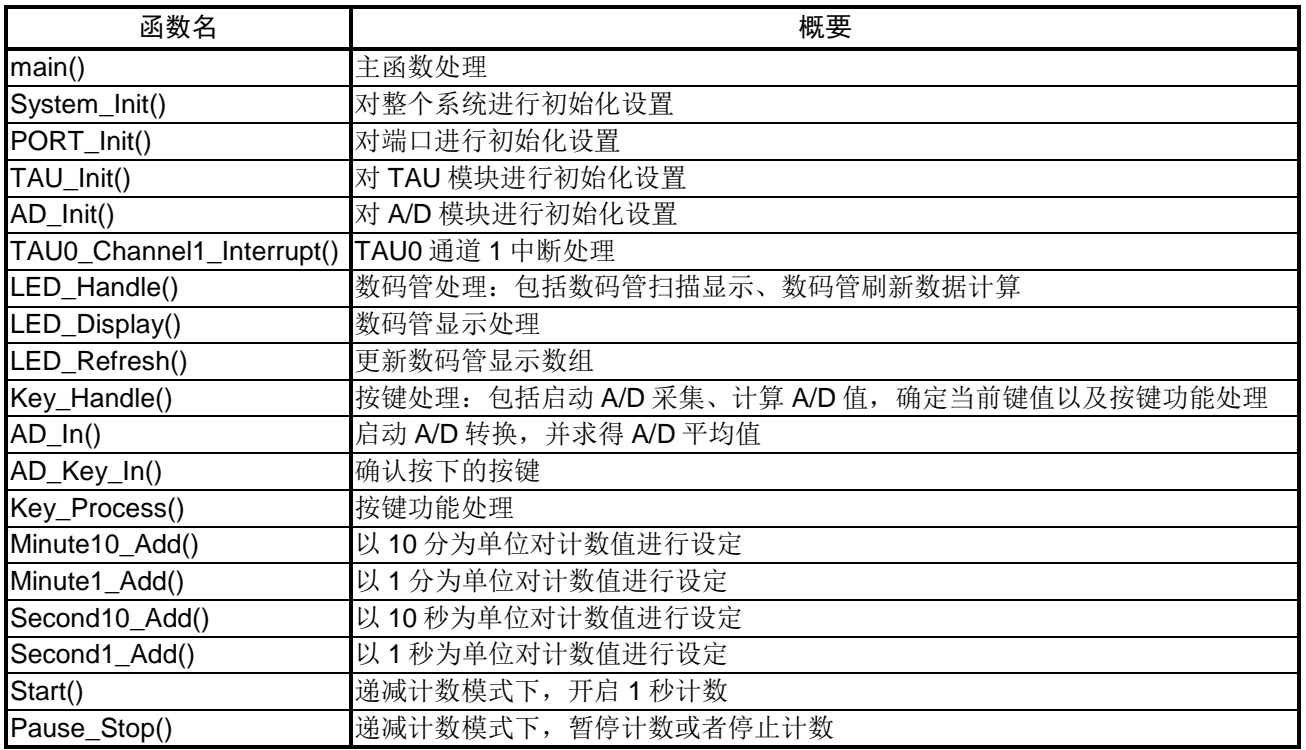

# <span id="page-13-1"></span>**5.6** 函数说明

本节对参考例程中使用的函数进行说明。

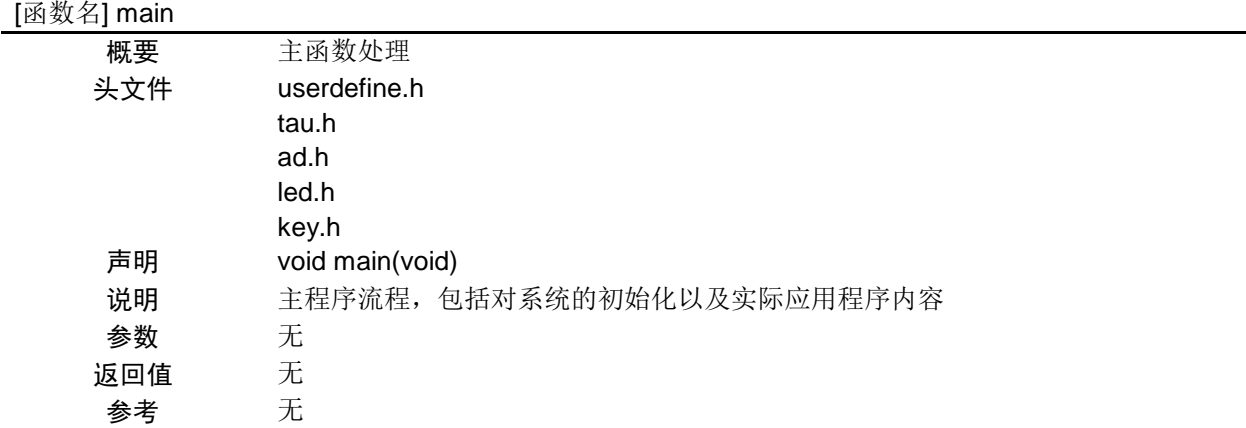

# [函数名] System\_Init

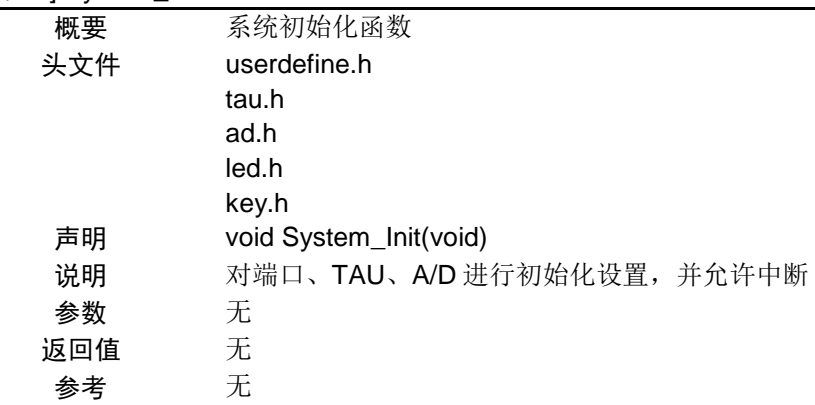

#### [函数名] PORT\_Init

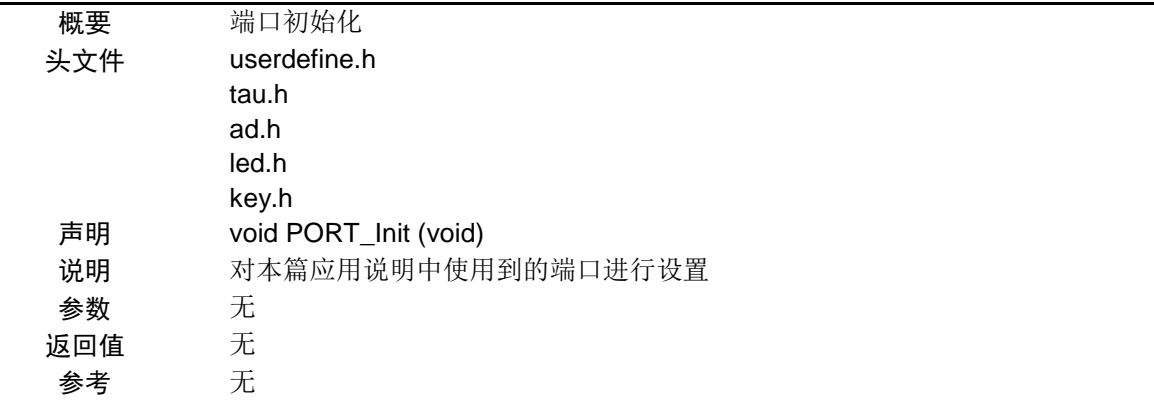

# [函数名] TAU\_Init

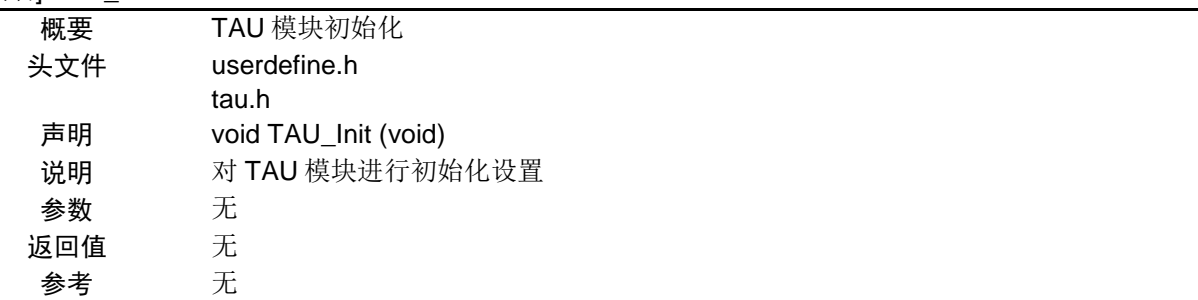

# [函数名] AD\_Init

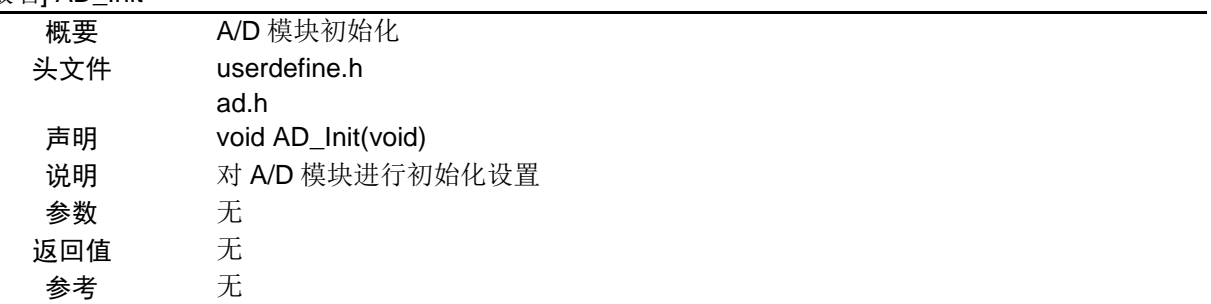

# [函数名] TAU0\_Channel1\_Interrupt

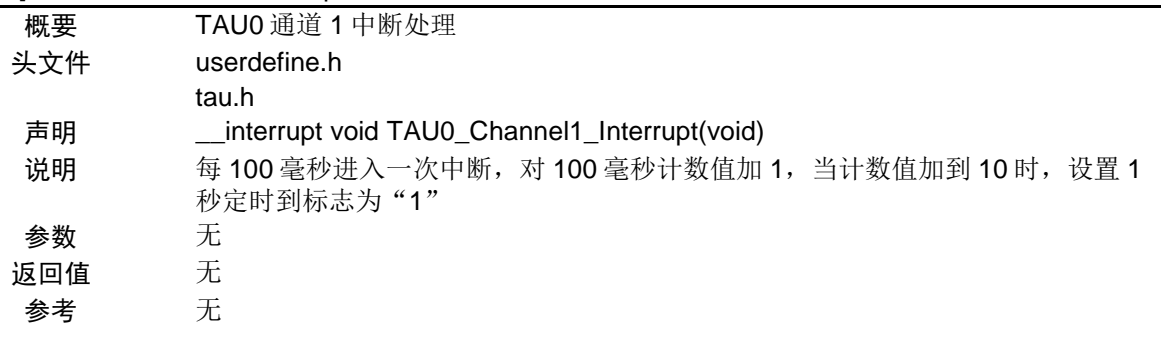

#### [函数名] LED\_Handle

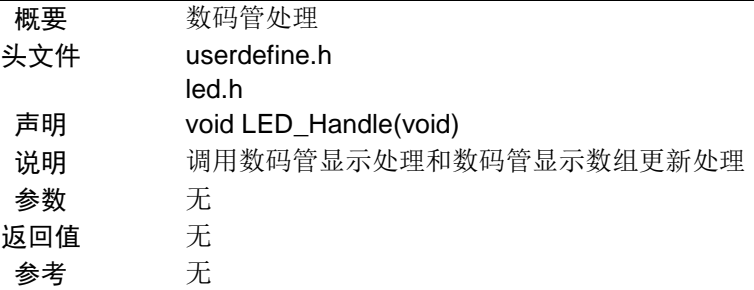

#### [函数名] LED\_Display

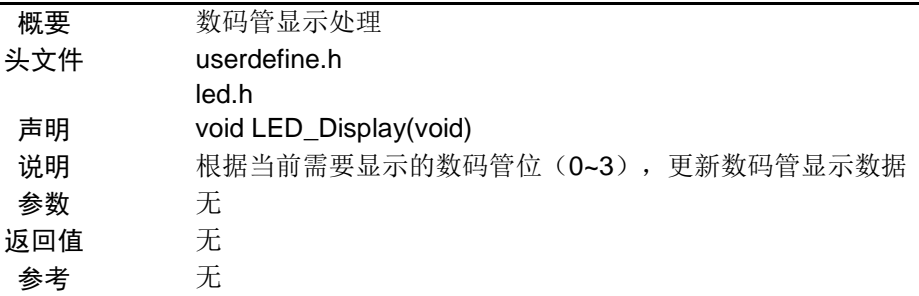

# [函数名] LED\_Refresh

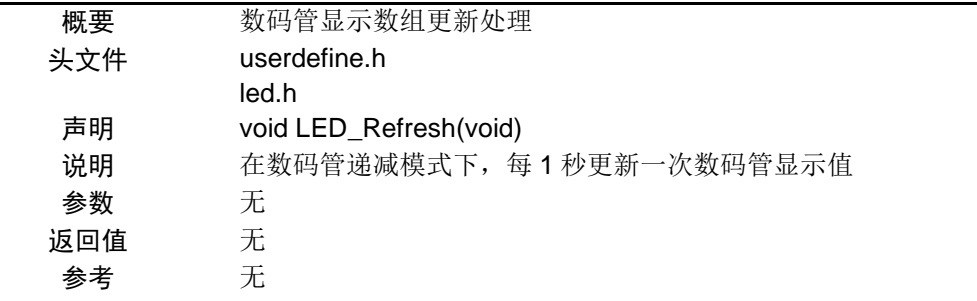

[函数名] Key\_Handle

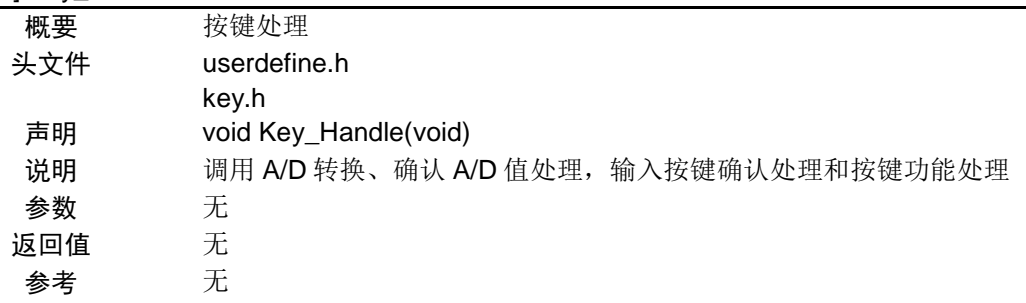

#### [函数名] AD\_In

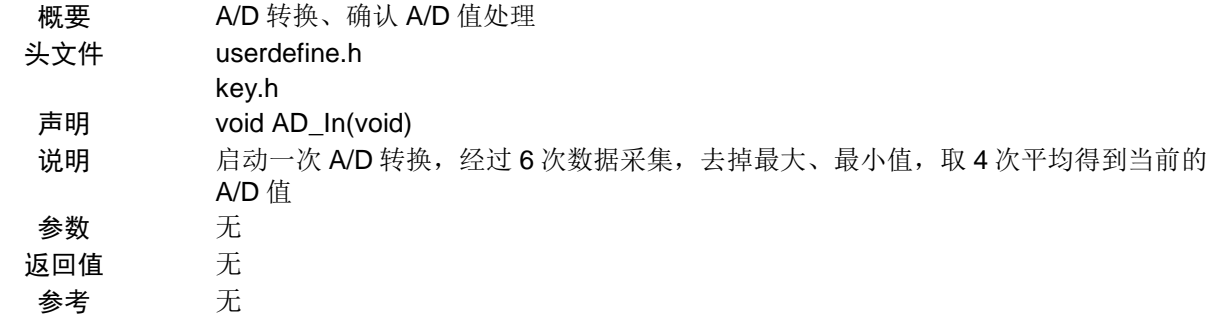

# [函数名] AD\_Key\_In

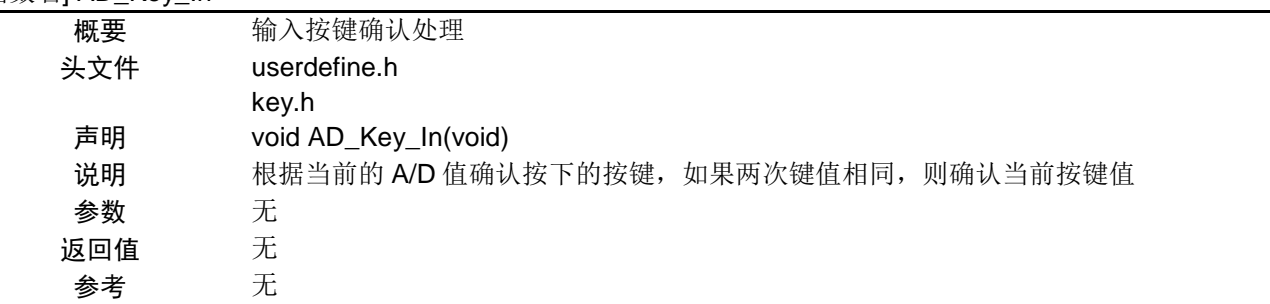

# [函数名] Key\_Process

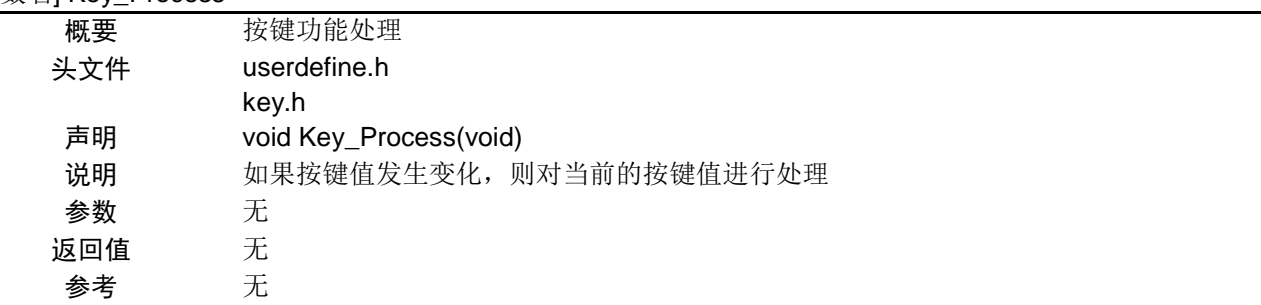

# [函数名] Minute10\_Add

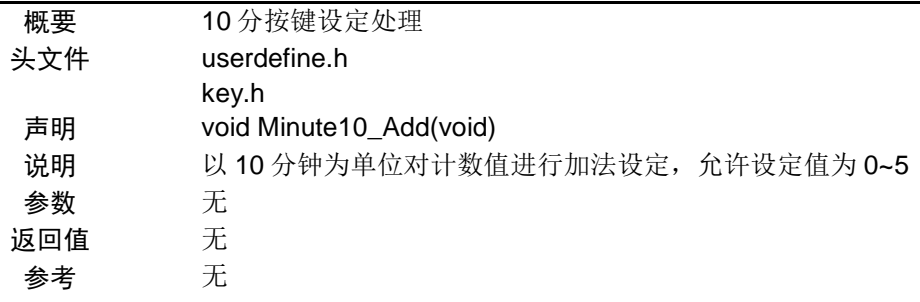

#### [函数名] Minute1\_Add

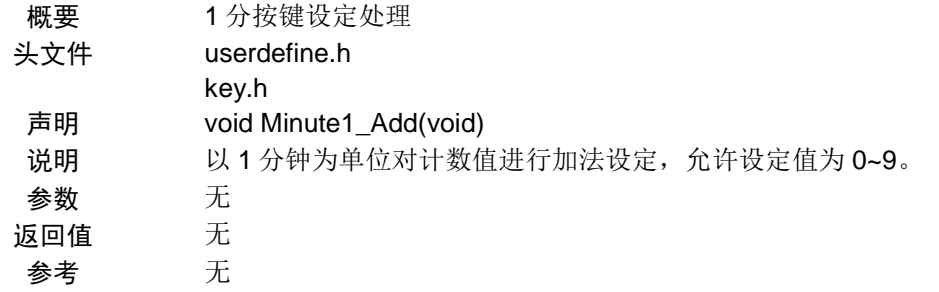

#### [函数名] Second10\_Add

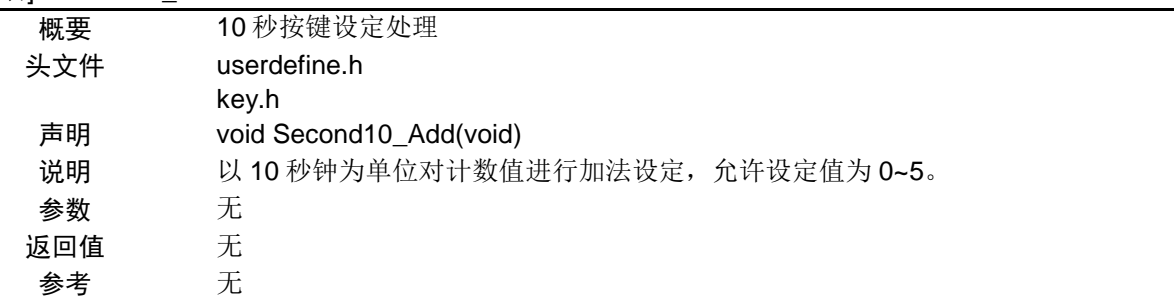

#### [函数名] Second1\_Add

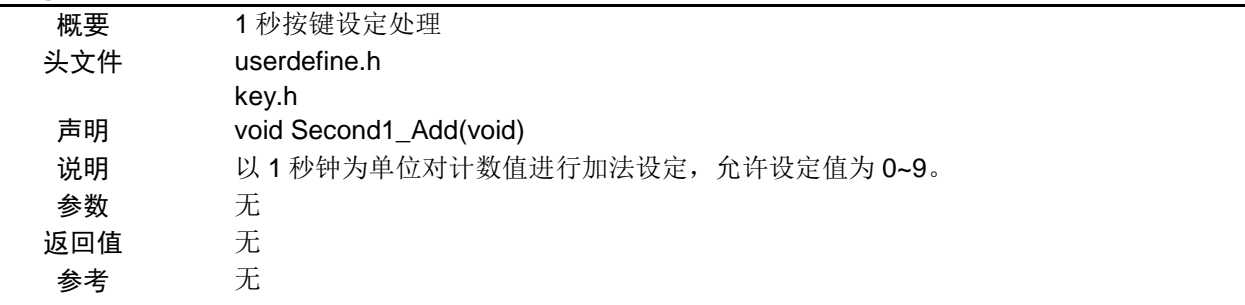

# [函数名] Start

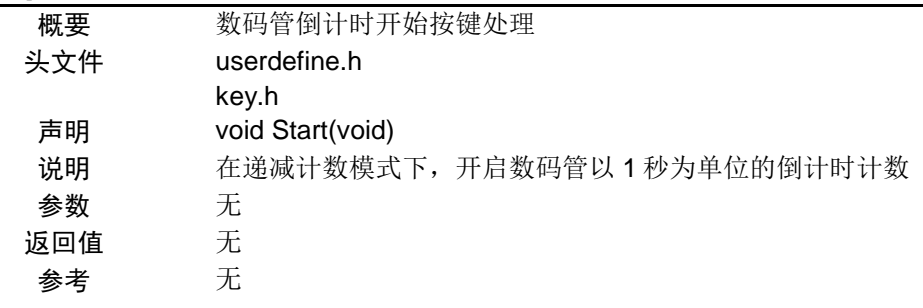

#### [函数名] Pause\_Stop

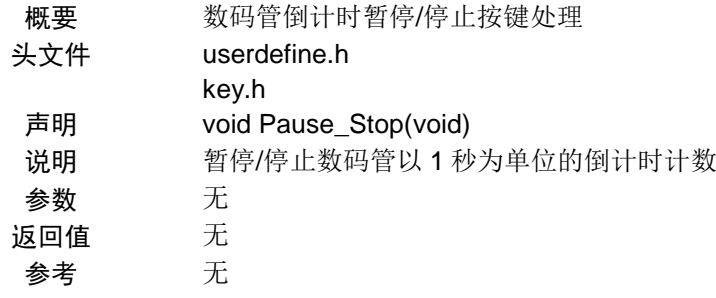

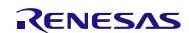

# <span id="page-19-0"></span>**5.7** 流程图

# <span id="page-19-1"></span>**5.7.1** 系统初始化函数

系统初始化函数流程图,请参见"图 5.3"。

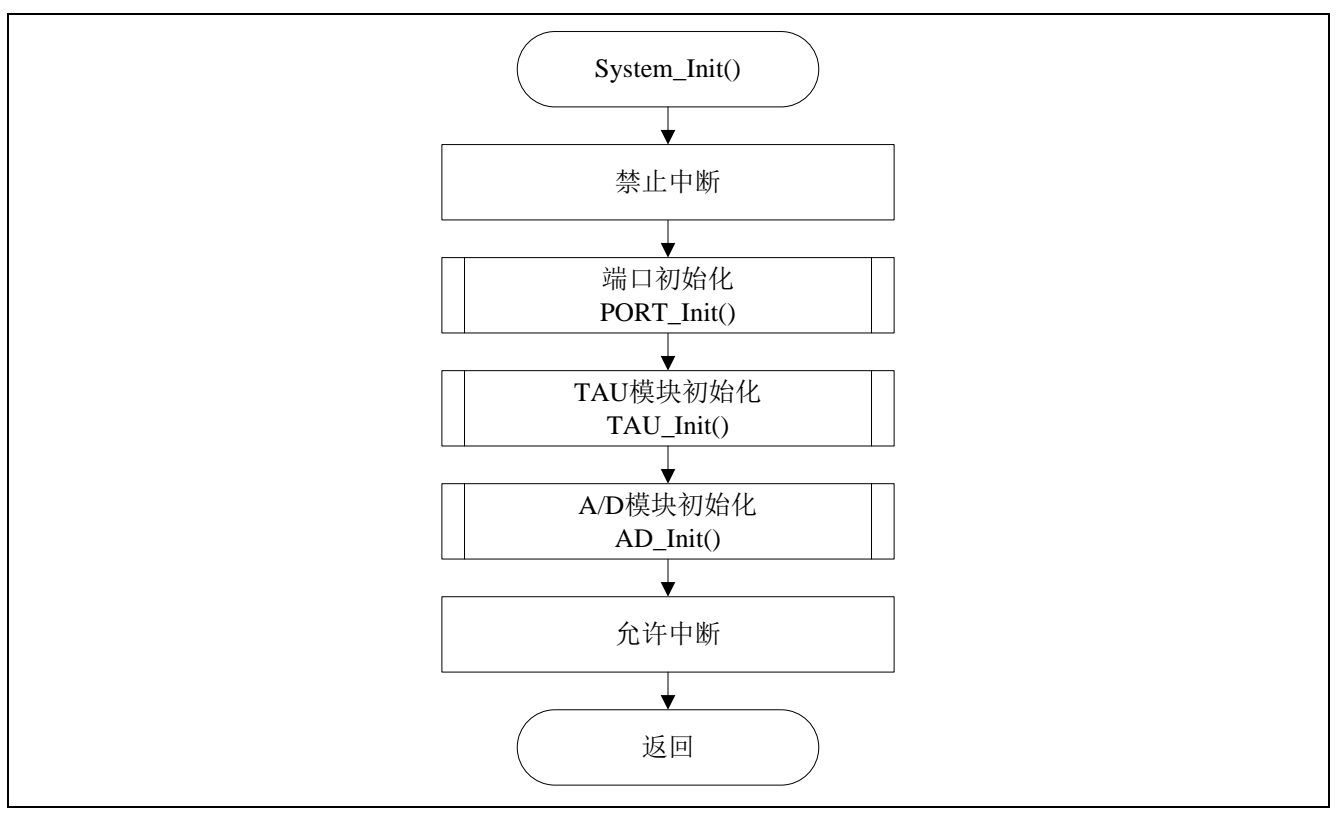

图 5.3 系统初始化函数

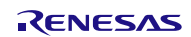

#### <span id="page-20-0"></span>**5.7.2** 端口初始化

端口初始化的流程图,请参见"图 5.4"。

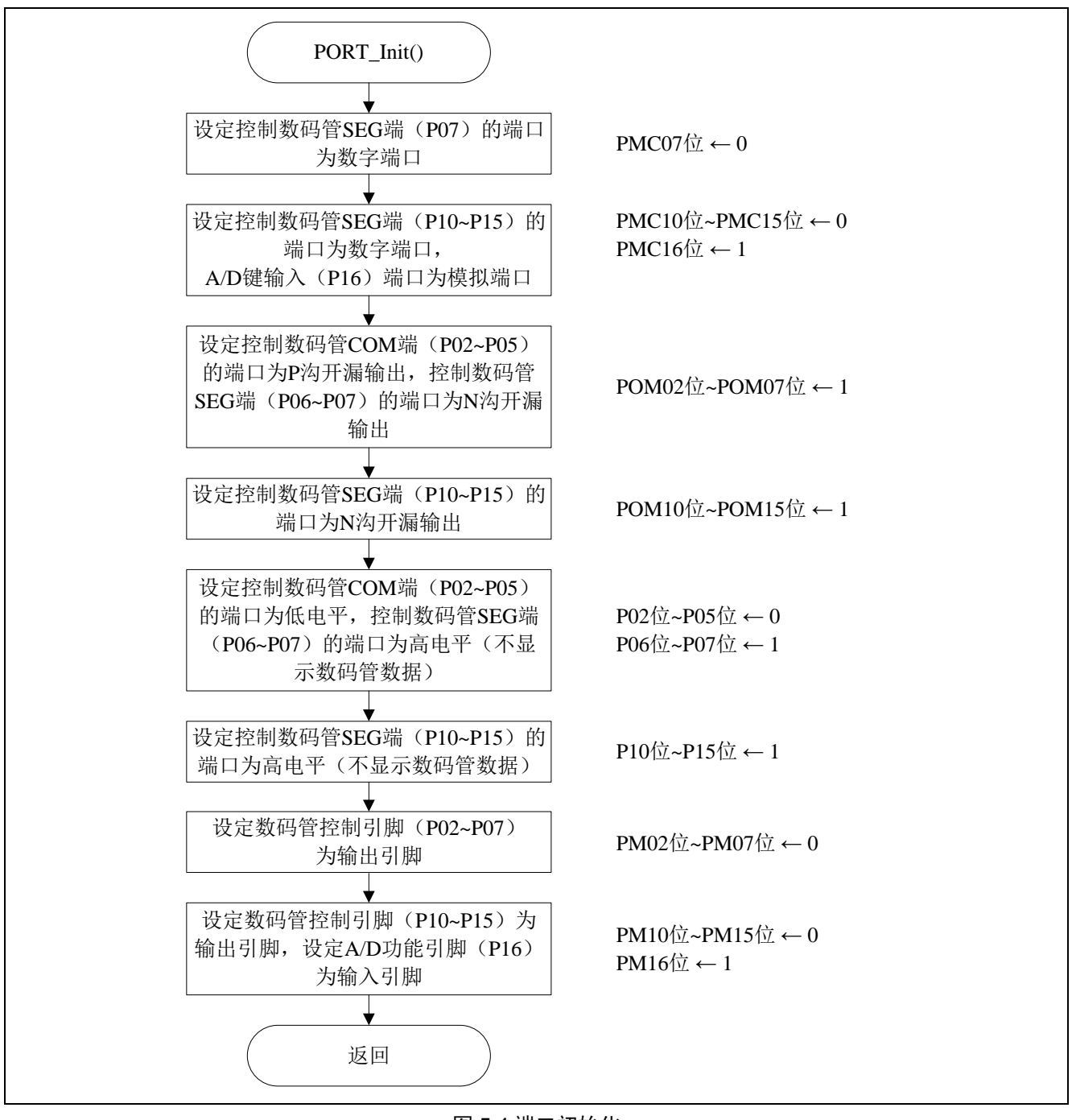

图 5.4 端口初始化

注意:关于未使用端口的设置,请注意根据系统具体要求进行适当的端口处理,并满足电气特性的要求。未使 用的输入专用端口,请分别通过电阻上拉到 VDD或是下拉到 Vss。

数码管控制端口的设置

- 端口模式控制寄存器 0(PMC0) 设置端口 P07 为数字输入/输出模式
- 端口模式控制寄存器 1(PMC1) 设置端口 P10~P15 为数字输入/输出模式 设定端口 P16 为模拟输入模式

符号: PMC0

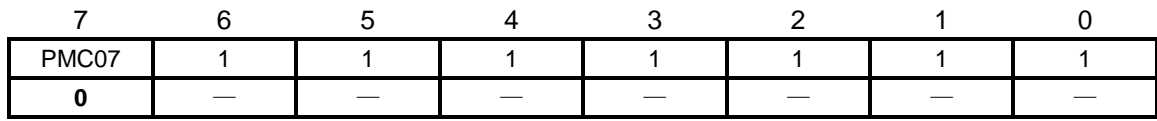

位 7

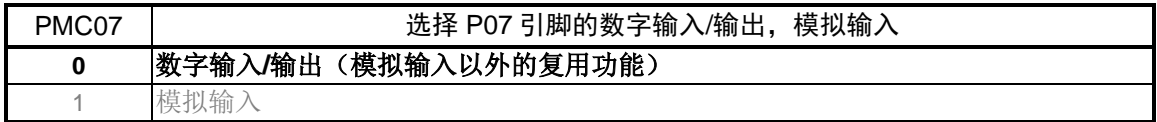

符号: PMC1

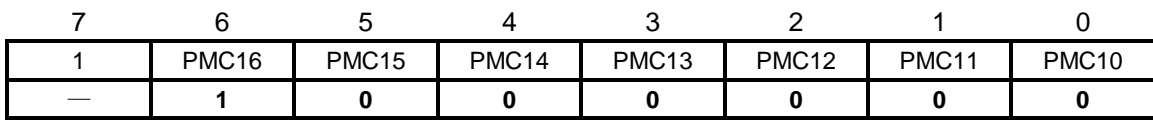

位 5~位 0

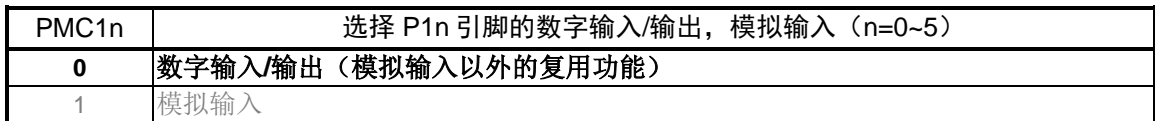

位 6

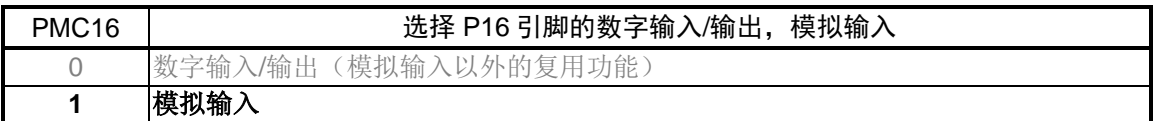

注意:关于寄存器设置的详细方法,请参考 R7F0C806-809 用户手册硬件篇。 寄存器图的设置说明:

- 端口输出模式寄存器 0(POM0) 设置端口 P02~P05 为 P 沟开漏输出模式, P06~P07 位 N 沟开漏输出模式
- 端口输出模式寄存器 1(POM1) 设置端口 P10~P15 为 N 沟开漏输出模式

#### 符号: POM0

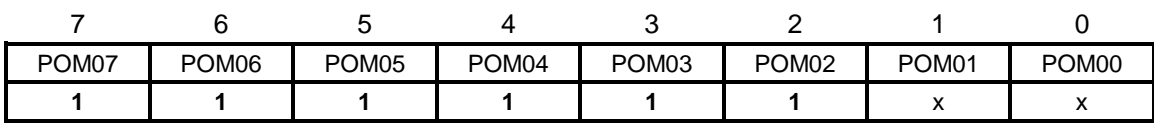

#### 位 7~位 2

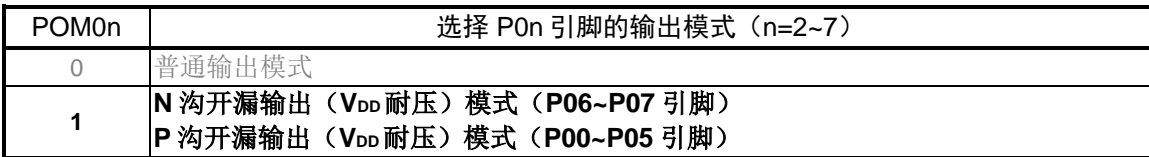

#### 符号: POM1

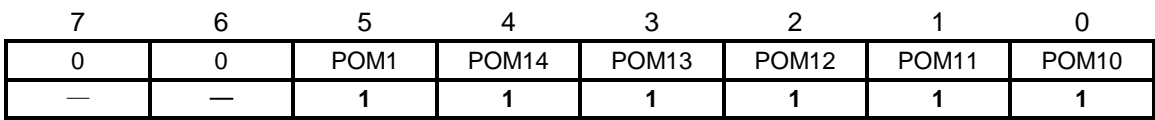

位 5~位 0

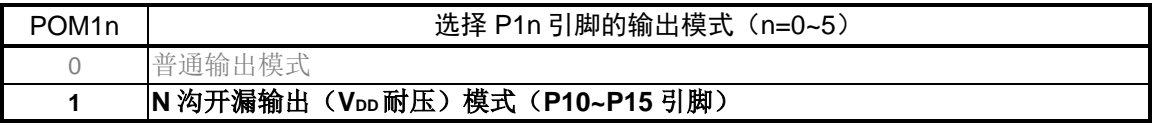

注意:关于寄存器设置的详细方法,请参考 R7F0C806-809 用户手册硬件篇。 寄存器图的设置说明:

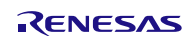

- $\bullet$  端口寄存器  $0$  (P0) 设置端口 P02~P05 的输出锁存器的值为"0",端口 P06~P07 的输出锁存器的值为"1"
- 端口寄存器 1(P1) 设置端口 P10~P15 的输出锁存器的值为"1"

符号: P0

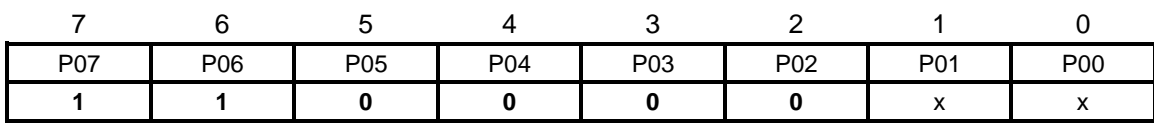

位 5~位 2

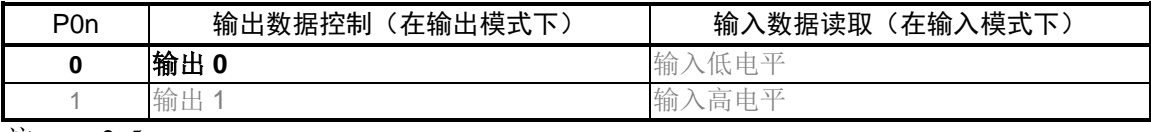

注:  $n = 2 - 5$ 

#### 位 7~位 6

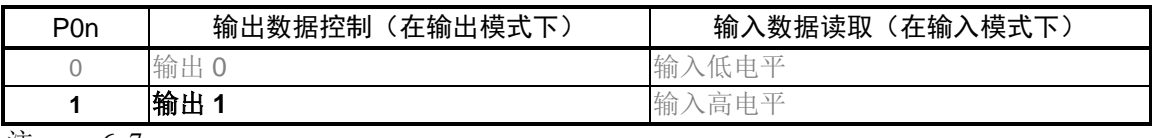

注:  $n = 6 - 7$ 

符号: P1

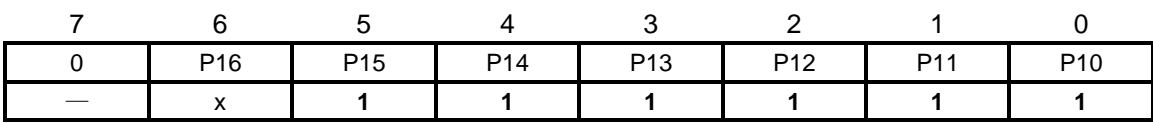

位 5~位 0

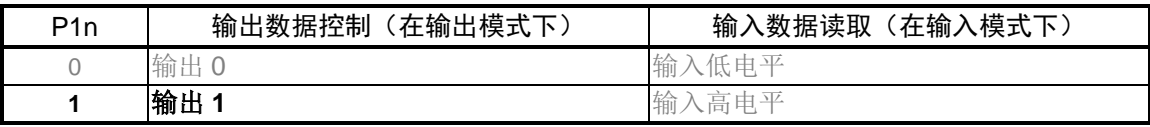

注:  $n = 0 - 5$ 

注意:关于寄存器设置的详细方法,请参考 R7F0C806-809 用户手册硬件篇。 寄存器图的设置说明:

- 端口模式寄存器 0 (PM0) 设置端口 P02~P07 为输出模式
- 端口模式寄存器 1(PM1) 设置端口 P10~P15 为输出模式, 端口 P16 为输入模式

符号: PM0

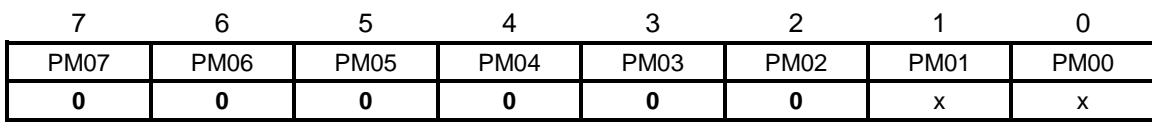

位 7~位 2

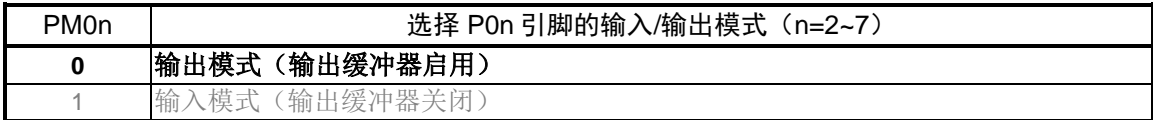

#### 符号: PM1

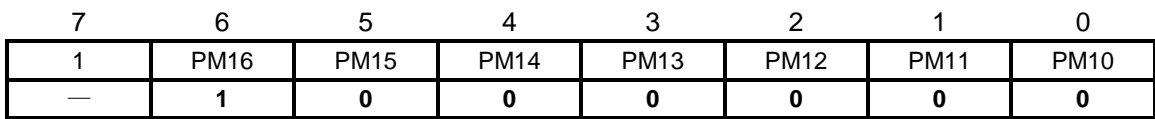

位 5~位 0

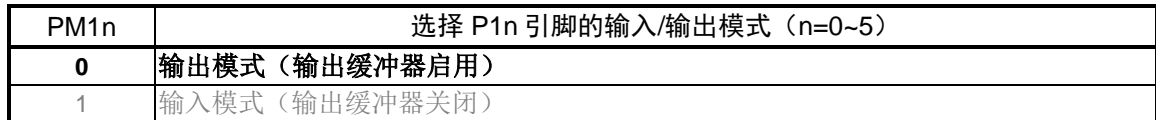

位 6

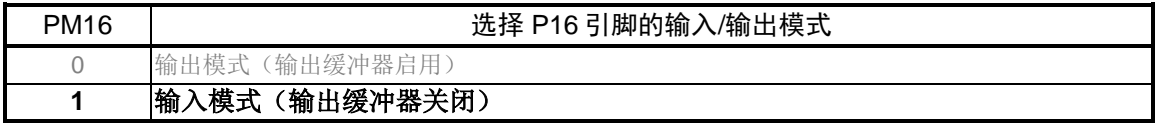

注意:关于寄存器设置的详细方法,请参考 R7F0C806-809 用户手册硬件篇。 寄存器图的设置说明:

#### <span id="page-25-0"></span>**5.7.3** TAU 模块初始化

TAU 模块初始化的流程图,请参见"图 5.5"。

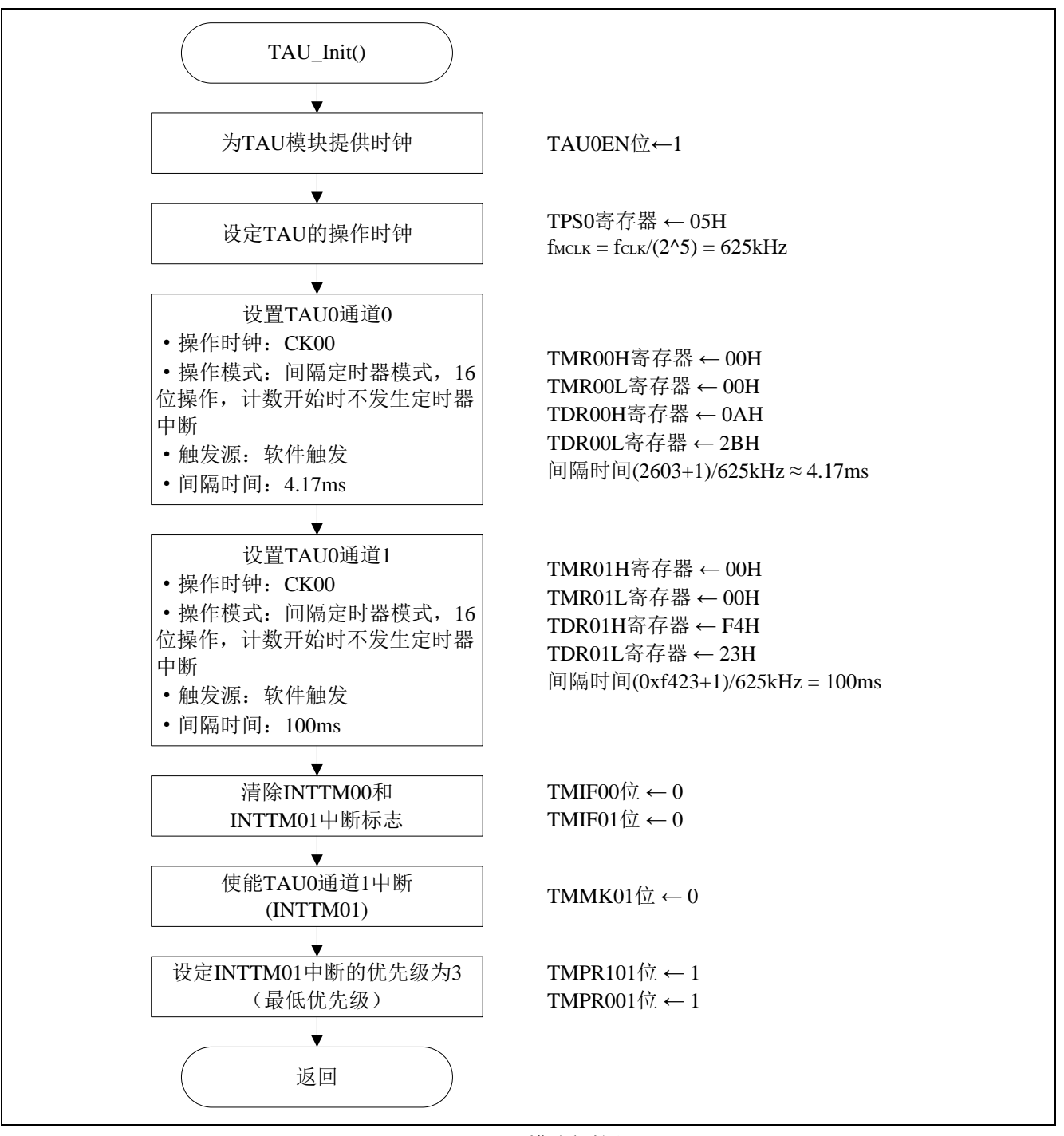

图 5.5TAU 模块初始化

允许定时器列阵单元 0 的时钟供应

 $\bullet$  外围允许寄存器  $0$  (PERO) 允许定时器列阵单元 0 的时钟供应

符号: PER0

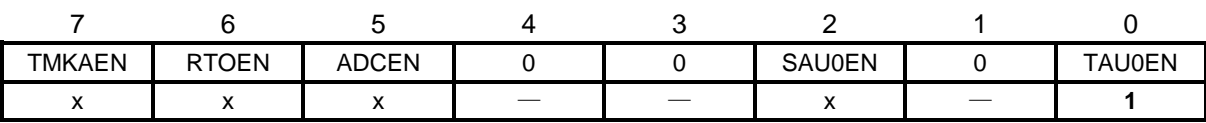

位 0

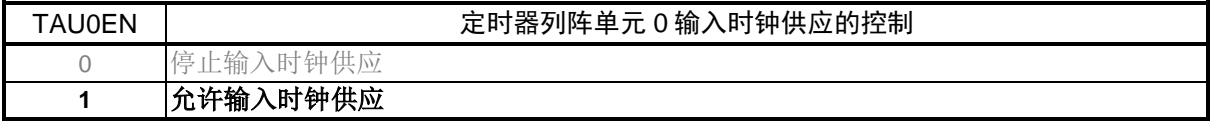

注意:关于寄存器设置的详细方法,请参考 R7F0C806-809 用户手册硬件篇。 寄存器图的设置说明:

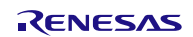

定时器时钟频率的设定

• 定时器时钟选择寄存器 0 (TPS0) 选择定时器列阵单元 0 的操作时钟

符号: TPS0

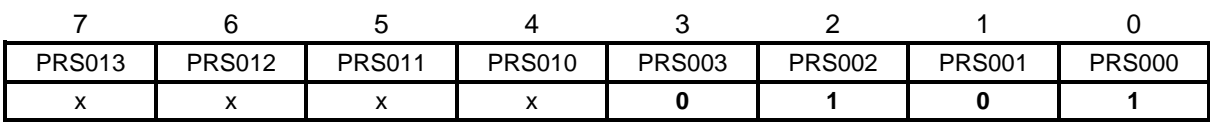

位 3~位 0

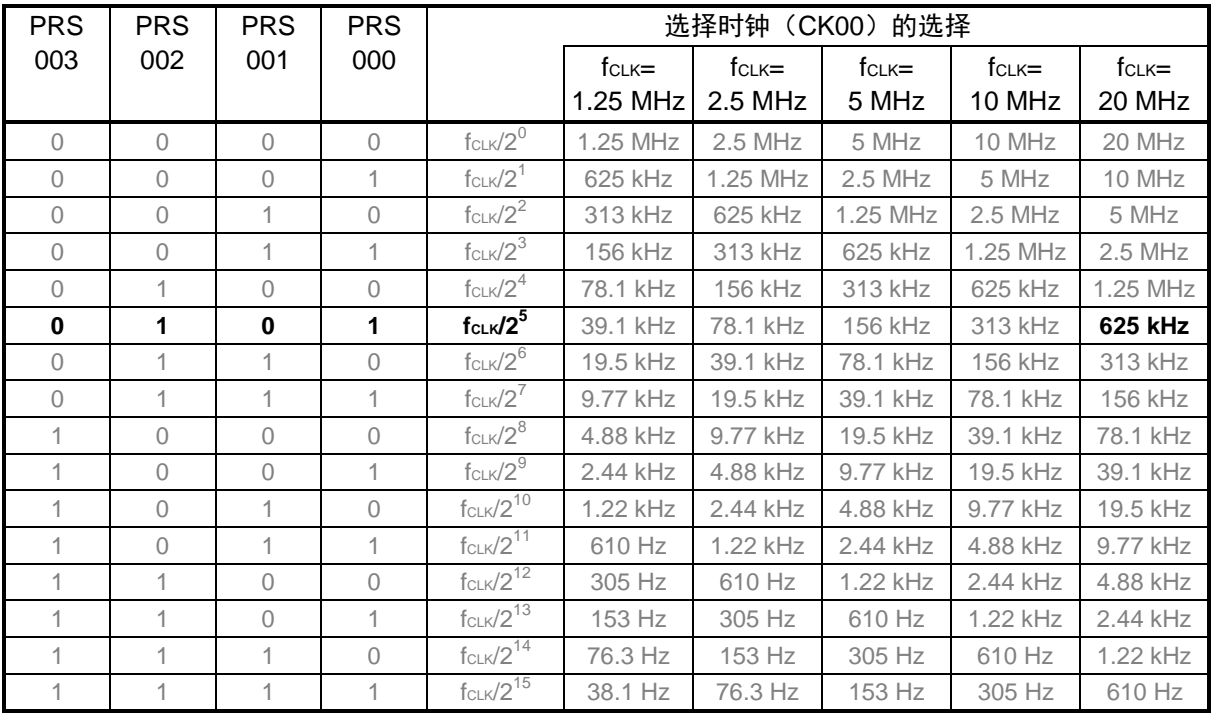

注意:关于寄存器设置的详细方法,请参考 R7F0C806-809 用户手册硬件篇。 寄存器图的设置说明:

设置通道 0 的操作模式

• 定时器模式寄存器 0n (TMR00H, TMR00L, TMR01H, TMR01L) 选择操作时钟(fMCK) 选择计数时钟 选择软件开始触发 设置操作模式

符号:TMR00H

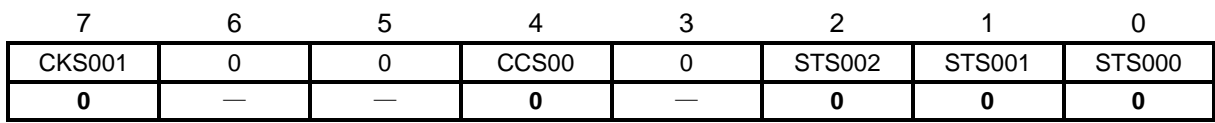

位 7

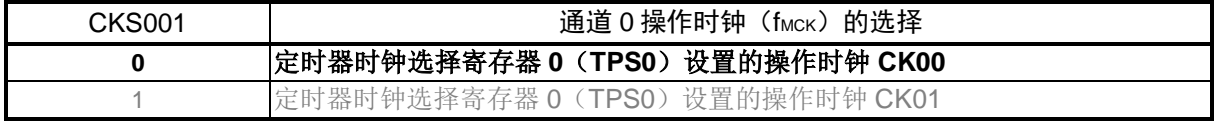

位 4

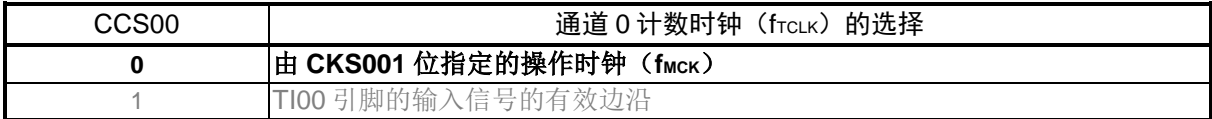

位 2~位 0

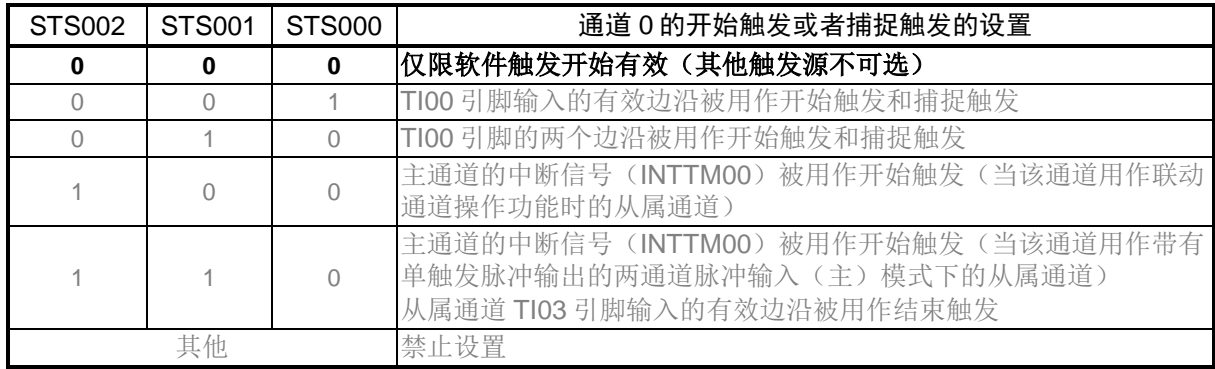

注意:关于寄存器设置的详细方法,请参考 R7F0C806-809 用户手册硬件篇。 寄存器图的设置说明:

符号:TMR01H

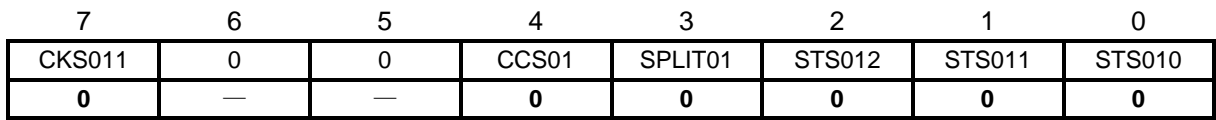

位 7

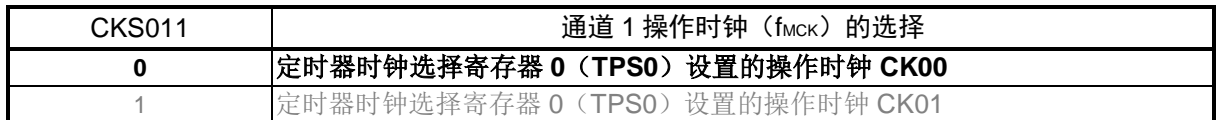

位 4

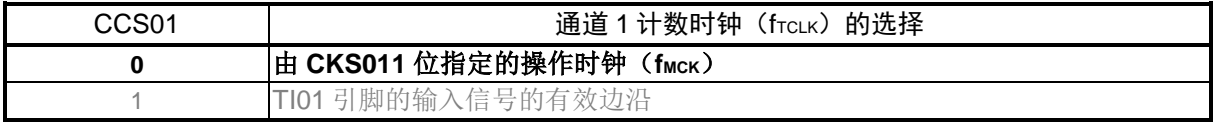

位 3

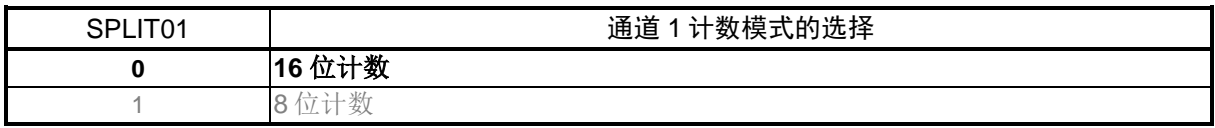

位 2~位 0

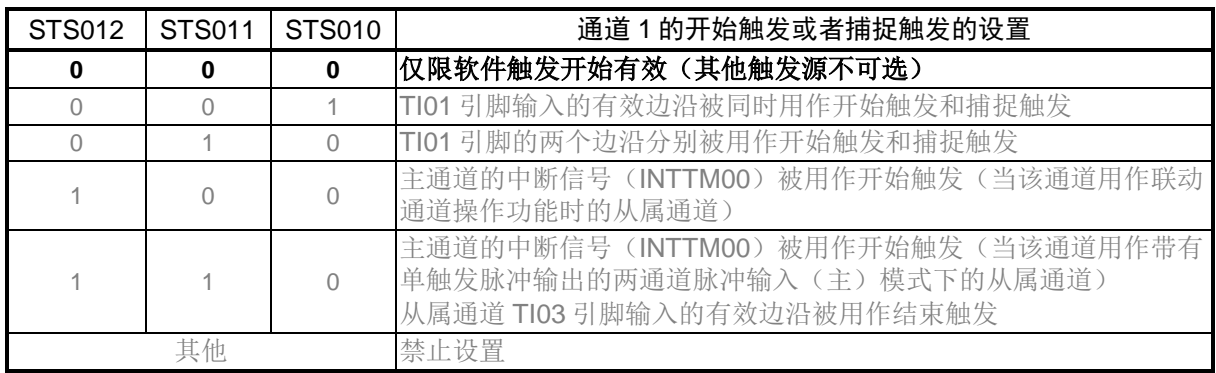

注意:关于寄存器设置的详细方法,请参考 R7F0C806-809 用户手册硬件篇。 寄存器图的设置说明:

符号:TMR00L,TMR01L

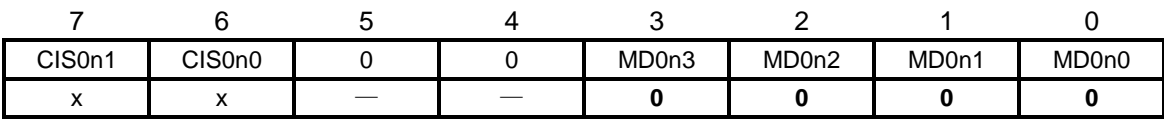

位 3~位 0

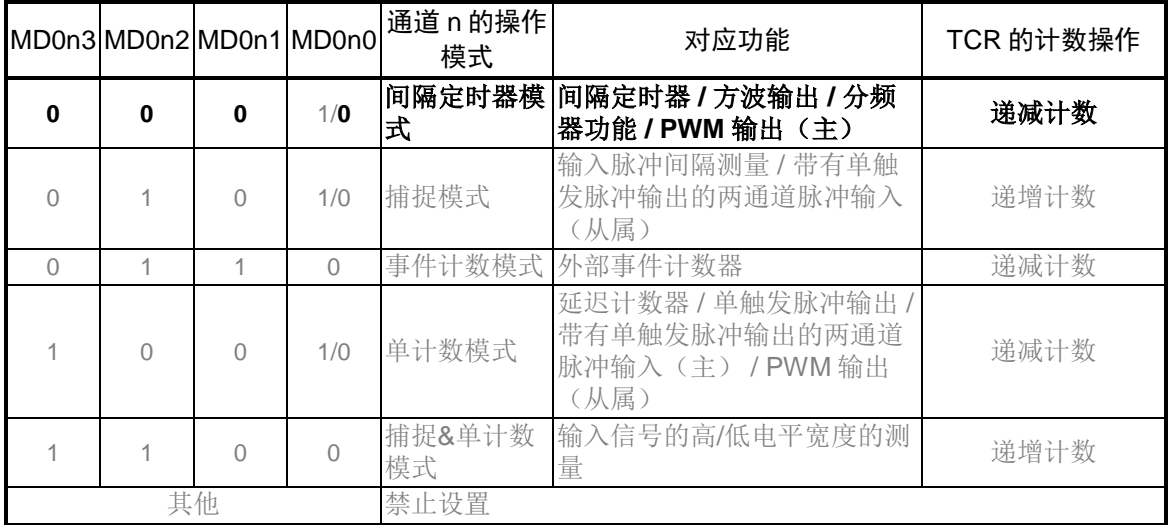

各模式操作根据 MD0n0 位的不同而有所差异(详情请参见下表)

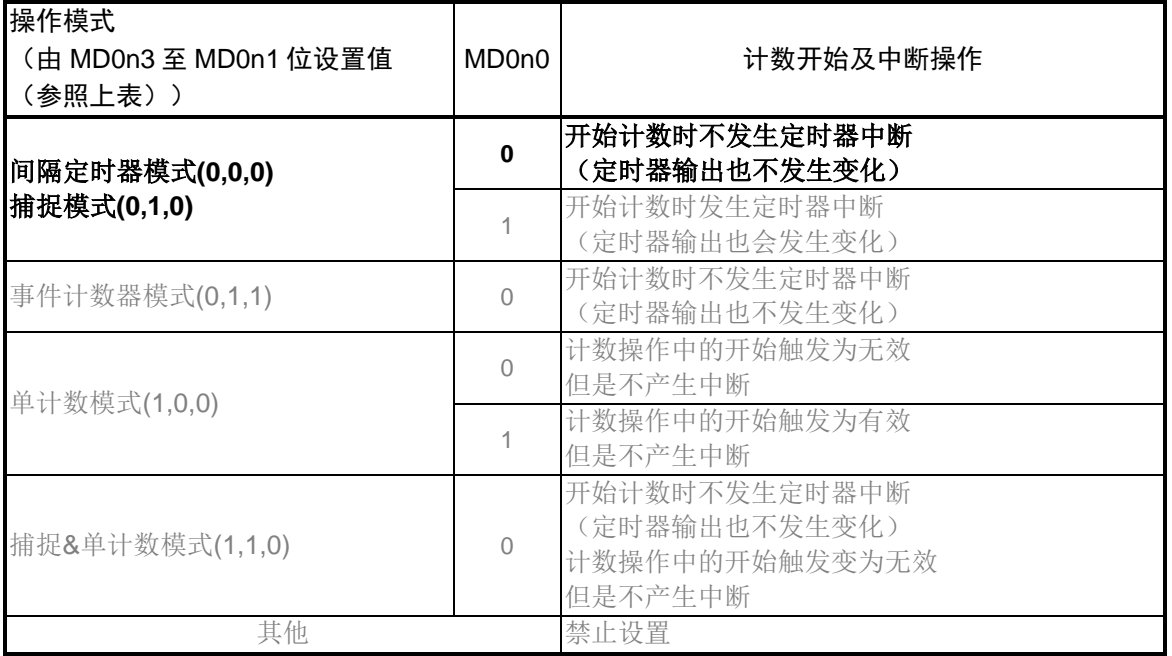

注:  $n = 0 - 1$ 

注意:关于寄存器设置的详细方法,请参考 R7F0C806-809 用户手册硬件篇。 寄存器图的设置说明:

设置间隔定时器周期

• 定时器数据寄存器 0n (TDR00H, TDR00L, TDR01H, TDR01L) 设置间隔定时器比较值

符号: TDR00H

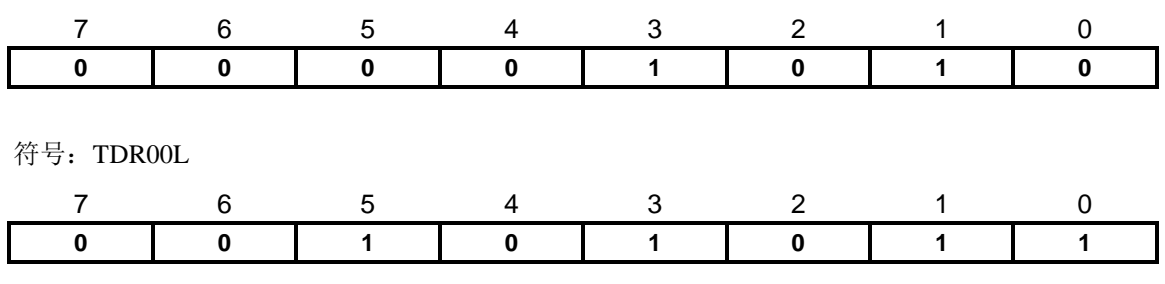

INTTM00(定时器中断)的产生周期 = 计数时钟的周期 × (TDR0n 的设置值 + 1)  $= 1 / 625kHz \times (2603 + 1) = 4.17ms$ 

符号: TDR01H

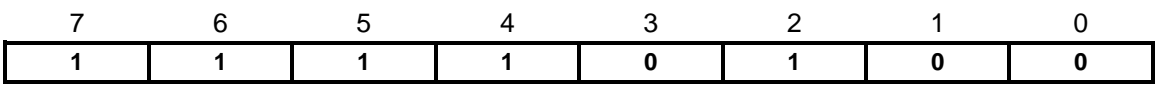

符号: TDR01L

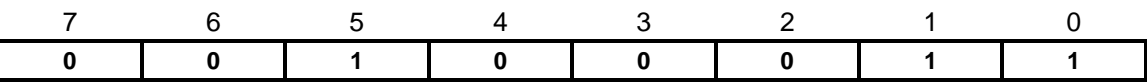

INTTM0n(定时器中断)的产生周期 = 计数时钟的周期 × (TDR0n 的设置值 + 1)  $= 1 / 625kHz \times (62499 + 1) = 100ms$ 

注意:关于寄存器设置的详细方法,请参考 R7F0C806-809 用户手册硬件篇。 寄存器图的设置说明:

定时器通道开始

• 定时器通道开始寄存器 0(TS0) 动作开始

符号: TS0

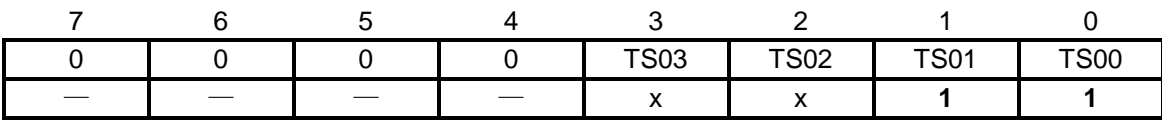

位 1~位 0

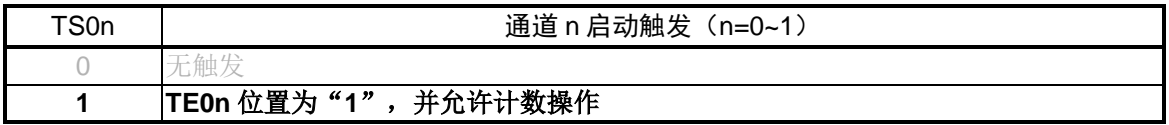

符号: TT0

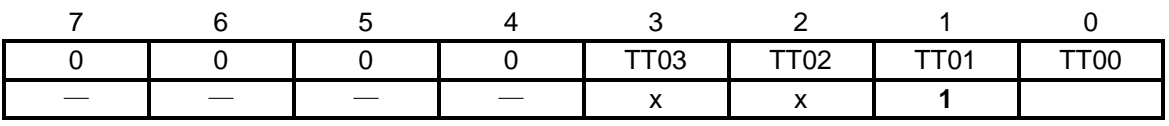

位 1

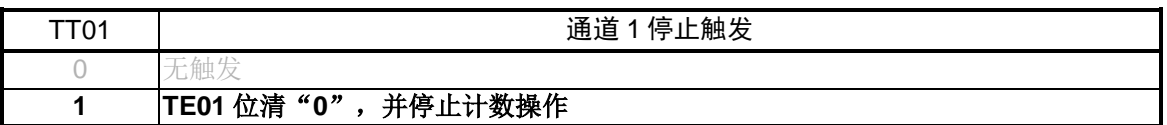

注意:关于寄存器设置的详细方法,请参考 R7F0C806-809 用户手册硬件篇。 寄存器图的设置说明:

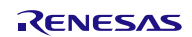

# R7F0C809 2000 2000 2000 2000 2000 2000 A/D 按键输入配合 4 位 8 段数码管显示

设置中断

- 中断请求标志寄存器(IF0L、IF0H) 清除中断请求标志位
- 中断屏蔽标志寄存器(MK0H) 清除中断屏蔽
- 中断优先级指定标志寄存器(PR00H、PR10H) 设置中断优先级

#### 符号: IFOL

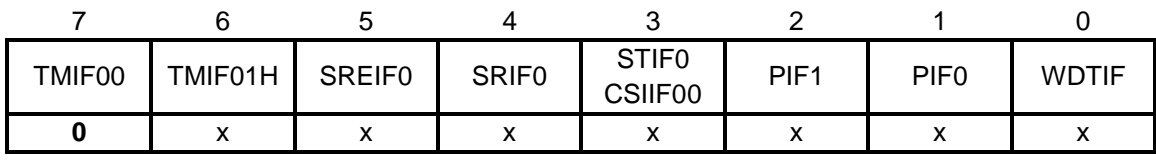

位 7

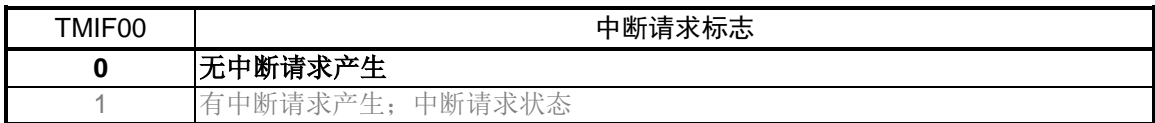

符号: IF0H

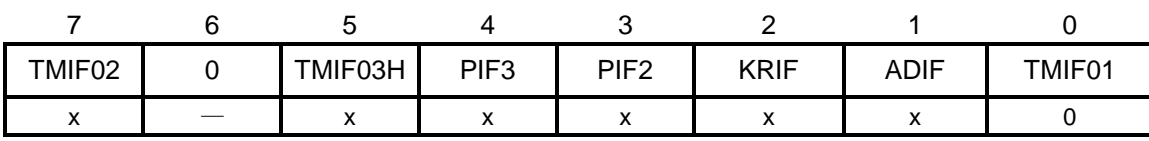

位 0

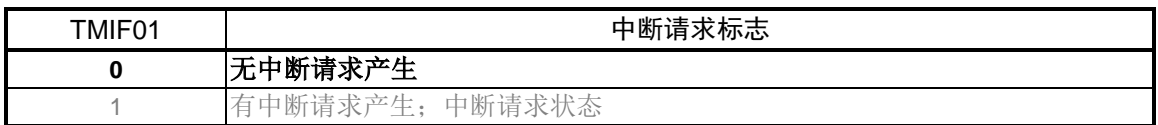

注意:关于寄存器设置的详细方法,请参考 R7F0C806-809 用户手册硬件篇。 寄存器图的设置说明:

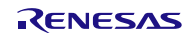

符号: MK0H

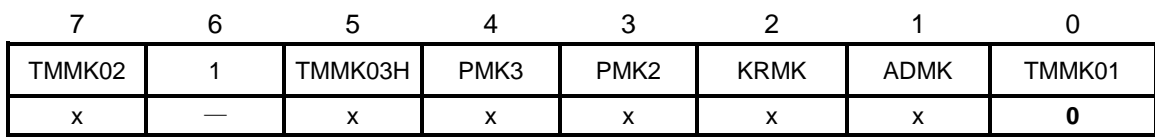

位 0

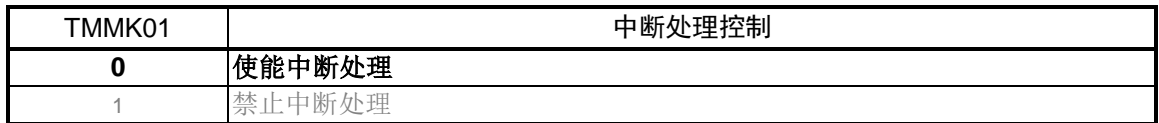

符号: PR00H

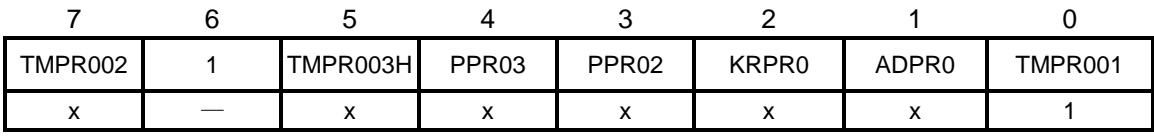

符号: PR10H

![](_page_34_Picture_307.jpeg)

优先级别根据 PR00H 和 PR10H 中值的不同而有所差异(详情请参见下表)

![](_page_34_Picture_308.jpeg)

注意:关于寄存器设置的详细方法,请参考 R7F0C806-809 用户手册硬件篇。 寄存器图的设置说明:

#### <span id="page-35-0"></span>**5.7.4** A/D 模块初始化

A/D 模块初始化的流程图,请参见"图 5.6"。

![](_page_35_Figure_4.jpeg)

图 5.6A/D 模块初始化

允许 A/D 转换器功能的时钟供应

• 外围允许寄存器 0(PER0) 允许向 A/D 转换器模块的时钟供应

符号: PER0

![](_page_35_Picture_246.jpeg)

位 5

![](_page_35_Picture_247.jpeg)

注意:关于寄存器设置的详细方法,请参考 R7F0C806-809 用户手册硬件篇。

寄存器图的设置说明:

设置 A/D 转换时间和操作模式

• A/D 转换器模式寄存器  $0$  (ADM $0$ ) 控制 A/D 转换操作。 控制 A/D 电压比较器的操作。

A/D 转换时间的选择。

#### 符号:ADM0

![](_page_36_Picture_485.jpeg)

位 7

![](_page_36_Picture_486.jpeg)

#### 位 4、位 3 和位 1(10 位分辨率情况下)

![](_page_36_Picture_487.jpeg)

注: 2.4 ≤VDD<2.7V 时, 禁止设置; 2.7 ≤VDD ≤5.5V 时, 允许设置。

位 0

![](_page_36_Picture_488.jpeg)

注意:关于寄存器设置的详细方法,请参考 R7F0C806-809 用户手册硬件篇。 寄存器图的设置说明:

设置 A/D 转换模式

• A/D 转换器模式寄存器 2(ADM2) 设置 A/D 转换分辨率

符号: ADM2

![](_page_37_Picture_369.jpeg)

位 0

![](_page_37_Picture_370.jpeg)

#### 指定输入通道

• 模拟输入通道指定寄存器(ADS) 指定即将执行 A/D 转换的模拟电压的输入通道。

符号:ADS

![](_page_37_Picture_371.jpeg)

位 2~位 0

![](_page_37_Picture_372.jpeg)

注意:关于寄存器设置的详细方法,请参考 R7F0C806-809 用户手册硬件篇。 寄存器图的设置说明:

#### <span id="page-38-0"></span>**5.7.5** 主函数处理

主函数处理流程图,请参见"图 5.7"。

![](_page_38_Figure_4.jpeg)

图 5.7 主函数处理

## <span id="page-39-0"></span>**5.7.6** TAU0 通道 1 中断处理

TAU0 通道 1 中断处理的流程图, 请参见"图 5.8"。

![](_page_39_Figure_4.jpeg)

图 5.8TUA0 通道 1 中断处理

#### <span id="page-40-0"></span>**5.7.7** 数码管处理

数码管处理的流程图,请参见"图 5.9"。

![](_page_40_Figure_4.jpeg)

图 5.9 数码管处理

#### <span id="page-41-0"></span>**5.7.8** 数码管显示处理

数码管显示处理的流程图,请参见"图 5.10"。

![](_page_41_Figure_4.jpeg)

图 5.10 数码管显示处理

![](_page_41_Picture_7.jpeg)

#### <span id="page-42-0"></span>**5.7.9** 数码管显示数组更新处理

数码管显示数组更新处理的流程图,请参见"图 5.11"。

![](_page_42_Figure_4.jpeg)

图 5.11 数码管显示数组更新处理

![](_page_42_Picture_7.jpeg)

### <span id="page-43-0"></span>**5.7.10** 按键处理

按键处理的流程图,请参见"图 5.12"。

![](_page_43_Figure_4.jpeg)

图 5.12 按键处理

# <span id="page-44-0"></span>**5.7.11** A/D 转换、确认 A/D 值处理

A/D 转换、确认 A/D 值处理的流程图, 请参见"图 5.13"。

![](_page_44_Figure_4.jpeg)

图 5.13 A/D 转换、确认 A/D 值处理

#### <span id="page-45-0"></span>**5.7.12** 输入按键确认处理

输入按键确认处理的流程图,请参见"图 5.14"。

![](_page_45_Figure_4.jpeg)

图 5.14 输入按键确认处理

![](_page_45_Picture_7.jpeg)

#### <span id="page-46-0"></span>**5.7.13** 按键功能处理

按键功能处理的流程图,请参见"图 5.15"。

![](_page_46_Figure_4.jpeg)

图 5.15 按键功能处理

注意: 进行按键处理时, 在某个按键长时间按下期间, 不能对此按键进行重复处理。

# <span id="page-47-0"></span>**5.7.14** 10 分、1 分、10 秒、1 秒按键设定处理

分、秒按键设定处理的流程图,请参见"图 5.16"和"图 5.17"。

![](_page_47_Figure_4.jpeg)

图 5.16 分按键设定处理

![](_page_47_Figure_6.jpeg)

#### 图 5.17 秒按键设定处理

### <span id="page-48-0"></span>**5.7.15** 数码管倒计时开始、暂停/停止按键处理

数码管倒计时开始、暂停/停止按键处理的流程图,请参见"图 5.18"和"图 5.19"。

![](_page_48_Figure_4.jpeg)

图 5.18 数码管倒计时开始按键处理

![](_page_48_Picture_7.jpeg)

![](_page_49_Figure_2.jpeg)

图 5.19 数码管倒计时暂停/停止按键处理

![](_page_49_Picture_5.jpeg)

### <span id="page-50-0"></span>**6.** 参考例程

参考例程请从瑞萨电子网页上取得。

# <span id="page-50-1"></span>**7.** 参考文献

R7F0C806-809 User's Manual: Hardware (R01UH0481E) RL78 family User's Manual: Software (R01US0015E) (最新版本请从瑞萨电子网页上取得)

技术信息/技术更新 (最新信息请从瑞萨电子网页上取得)

# <span id="page-50-2"></span>公司主页和咨询窗口

瑞萨电子主页

• <http://cn.renesas.com/>

咨询

- <http://cn.renesas.com/contact/>
- [contact.china@renesas.com](mailto:contact.china@renesas.com)

![](_page_50_Picture_14.jpeg)

# 修订记录

![](_page_51_Picture_99.jpeg)

所有商标及注册商标均归其各自拥有者所有。

# 产品使用时的注意事项

本文对适用于单片机所有产品的 "使用时的注意事项"进行说明。有关个别的使用时的注意事项请参照 正文。此外,如果在记载上有与本手册的正文有差异之处,请以正文为准。

- 1. 未使用的引脚的处理 【注意】将未使用的引脚按照正文的 "未使用引脚的处理"进行处理。 CMOS产品的输入引脚的阻抗一般为高阻抗。如果在开路的状态下运行未使用的引脚,由于感应现 象,外加LSI周围的噪声,在LSI内部产生穿透电流,有可能被误认为是输入信号而引起误动作。 未使用的引脚,请按照正文的 "未使用引脚的处理"中的指示进行处理。
- 2. 通电时的处理

【注意】通电时产品处于不定状态。 通电时, LSI内部电路处于不确定状态,寄存器的设定和各引脚的状态不定。通过外部复位引脚对 产品进行复位时,从通电到复位有效之前的期间,不能保证引脚的状态。 同样,使用内部上电复位功能对产品进行复位时,从通电到达到复位产生的一定电压的期间,不能 保证引脚的状态。

3. 禁止存取保留地址 (保留区) 【注意】禁止存取保留地址 (保留区) 在地址区域中,有被分配将来用作功能扩展的保留地址 (保留区)。因为无法保证存取这些地址时 的运行,所以不能对保留地址 (保留区)进行存取。

4. 关于时钟

【注意】复位时,请在时钟稳定后解除复位。 在程序运行中切换时钟时,请在要切换成的时钟稳定之后进行。复位时,在通过使用外部振荡器 (或者外部振荡电路)的时钟开始运行的系统中,必须在时钟充分稳定后解除复位。另外,在程序 运行中,切换成使用外部振荡凝练、或者外部振荡电路)的时钟时,在要切换成的时钟充分稳定后 再进行切换。

5. 关于产品间的差异

【注意】在变更不同型号的产品时,请对每一个产品型号进行系统评价测试。 即使是同一个群的单片机,如果产品型号不同,由于内部ROM、版本模式等不同,在电特性范围 内有时特性值、动作容限、噪声耐量、噪声辐射量等也不同。因此,在变更不认同型号的产品时, 请对每一个型号的产品进行系统评价测试。

#### Descriptions of circuits, software and other related information in this document are provided only to illustrate the operation of semiconductor products and application examples. You are fully responsible for<br>the incorpor use of these circuits, software, or information. Renesas Electronics has used reasonable care in preparing the information included in this document, but Renesas Electronics does not warrant that such information is error free. Renesas Electronics assumes no liability whatsoever for any damages incurred by you resulting from errors in or omissions from the information included herein.<br>Renesas Electronics does not assume any liability for infringement of patents, or others.<br>You should not alter, modify, copy, or otherwise misappropriate any Renesas Electronics product, whether in whole or in part. Renesas Electronics assumes no responsibility for any losses incurred by you or<br>third p "Standard": Computers; office equipment; communications equipment; test and measurement equipment; audio and visual equipment; home electronic appliances; machine tools; personal electronic<br>equipment: and industrial robots equipment; and industrial robots etc.<br>"High Quality": Transportation colors etc.<br>Renessas Electronics products are neither intended nor authorized for use in products or systems; anti-disaster systems; anti-crime systems; Please contact a Renessa Electronics sales office for details as to environmental matters such as the environmental ompathlinty of each controlled substances, including without limitation, the EU RoHS Directive. Renessa El products. This document may not be reproduced or duplicated in any form, in whole or in part, without prior written consent of Renesas Electronics. 11. This document may not be reproduced or duplicated in any form, in whole or in part, without prior written consent of Renesas Electronics.<br>12. Please contact a Renesas Electronics sales office if you have any questions 1. 本文档中所记载的关于电路、软件和其他相关信息仅用于说明半导体产品的操作和应用实例。用户如在设备设计中应用本文档中的电路、软件和相关信息,请自行负责。对于用户或第三方因使用上述电路、<br> 软件或信息而遭受的任何损失,瑞萨电子不承担任何责任。 在准备本文档所记载的信息的过程中,瑞萨电子已尽量做到合理注意,但是,瑞萨电子并不保证这些信息都是准确无误的。用户因本文档中所记载的信息的错误或遗漏而遭受的任何损失,瑞萨电子不承担<br>任何责任。 仕问贡仕。<br>对于因使用本文档中的瑞萨电子产品或技术信息而造成的侵权行为或因此而侵犯第三方的专利、版权或其他知识产权的行为,瑞萨电子不承担任何责任。本文档所记载的内容不应视为对瑞萨电子或其他人<br>所有的专利、版权或其他知识产权作出任何朋示、默示或其它方式的许可及授权。 所有的专利,服权或具他知识产权作出任同明末、默示或其它方式的许可及授权。<br>用户不得在何度,既就是有些现在的事情不能是不可能的。"在那里的时候,而且,对于用户或第三方因上述更改、修改、复制或以其他方式非法使用瑞萨电子产品的行为而遭受的行为而遭受的任何损失,瑞萨电子<br>用不使任何责任。其原量等级分为两个等级。"标准等级"和"高度量等级"。每种瑞萨电子产品的维养用途均服决于产品的质量等级,如下所示:<br>海岸性子的,一种主要的是一种主要的,这样的是一 **Notice** 1. 2. 3. 4. 5. 6. 7. 8. 9. 10. 以下"注意事项"为从英语原稿翻译的中文译文,仅作为参考译文,英文版的"Notice"具有正式效力 2. 3. 4. 5. 6 7. 8. 9. 10. 11. 在事先未得到瑞萨电子书面认可的情况下,不得以任何形式部分或全<br>12. 如果对本文档所记载的信息或瑞萨电子产品有任何疑问,或者用户有<br>(注1) 瑞萨电子,在本文档中指瑞萨电子株式会社及其控股子公司。 (⌞2) ⪔㩞⭫ᆆӝφ⪔㩞⭫ᆆᔶਇᡌ⭕ӝⲺԱӝȾ 注意事项

![](_page_53_Picture_1.jpeg)

**SALES OFFICES http://www.renesas.com Renesas.Electronics Corporation http://www.renesas.com** 

Refer to "http://www.renesas.com/" for the latest and detailed information.

**Renesas Electronics America Inc.**<br>2880 Scott Boulevard Santa Clara, CA 95050-2554, U.S.A.<br>Tel: +1-408-588-6000, Fax: +1-408-588-6130

**Renesas Electronics Canada Limited**<br>1101 Nicholson Road, Newmarket, Ontario L3Y 9C3, Canada<br>Tel: +1-905-898-5441, Fax: +1-905-898-3220

**Renesas Electronics Europe Limited**<br>Dukes Meadow, Millboard Road, Bourne End, Buckinghamshire, SL8 5FH, U.K<br>Tel: +44-1628-651-700, Fax: +44-1628-651-804

**Renesas Electronics Europe GmbH** Arcadiastrasse 10, 40472 Düsseldorf, Germany Tel: +49-211-65030, Fax: +49-211-6503-1327

**Renesas Electronics (China) Co., Ltd.**<br>7th Floor, Quantum Plaza, No.27 ZhiChunLu Haidian District, Beijing 100083, P.R.China<br>Tel: +86-10-8235-1155, Fax: +86-10-8235-7679

**Renesas Electronics (Shanghai) Co., Ltd.**<br>Unit 301, Tower A, Central Towers, 555 LanGao Rd., Putuo District, Shanghai, China<br>Tel: +86-21-2226-0888, Fax: +86-21-2226-0999

**Renesas Electronics Hong Kong Limited** Unit 1601-1613, 16/F., Tower 2, Grand Century Place, 193 Prince Edward Road West, Mongkok, Kowloon, Hong Kong Tel: +852-2886-9318, Fax: +852 2886-9022/9044

**Renesas Electronics Taiwan Co., Ltd.** 13F, No. 363, Fu Shing North Road, Taipei, Taiwan Tel: +886-2-8175-9600, Fax: +886 2-8175-9670

Renesas Electronics Singapore Pte. Ltd.<br>80 Bendemeer Road, Unit #06-02 Hyflux Innovation Centre Singapore 339949<br>Tel: +65-6213-0200, Fax: +65-6213-0300

**Renesas Electronics Malaysia Sdn.Bhd.**<br>Unit 906, Block B, Menara Amcorp, Amcorp Trade Centre, No. 18, Jln Persiaran Barat, 46050<br>Petaling Jaya, Selangor Darul Ehsan, Malaysia<br>Tel: +60-3-7955-9390, Fax: +60-3-7955-9510

**Renesas Electronics Korea Co., Ltd.**<br>12F., 234 Teheran-ro, Gangnam-Gu, Seoul, 135-080, Korea<br>Tel: +82-2-558-3737, Fax: +82-2-558-5141

© 2014 Renesas Electronics Corporation. All rights reserved. Colophon 3.0